## **GOLDEN LIGHT REAL ESTATE WEBSITE BY**

#### **MD.MINHAJUL ABEDIN ID: 171-15-1386 AND**

### **MD.OLIDE HASAN ID: 181-15-1791**

This Report Presented in Partial Fulfillment of the Requirements for the Degree of Bachelor of Science in Computer Science and Engineering.

Supervised By

## **Ms. Tania Khatun**

Assistant Professor Department of CSE Daffodil International University

Co-Supervised By

**Ms. Aliza Ahmed Khan** Lecturer Department of CSE Daffodil International University

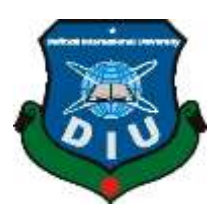

**DAFFODIL INTERNATIONAL UNIVERSITY DHAKA, BANGLADESH SETEPBER 2022**

#### **APPROVAL**

This Project titled "Golden Light Real Estate Website", submitted by Md. Minhajul Abedin, ID No: 171-15-1386 and Md. Olide Hasan, ID No: 181-15-1791 to the Department of Computer Science and Engineering, Daffodil International University, has been accepted as satisfactory for the partial fulfillment of the requirements for the degree of B.Sc. in Computer Science and Engineering and approved as to its style and contents. The presentation has been held on 14-092022.

#### **BOARD OF EXAMINERS**

Dr. S M Aminul Haque Associate Professor & Associate Head Department of Computer Science and Engineering Faculty of Science & Information Technology Daffodil International University

Zabother

Dr. Md. Zahid Hasan **Associate Professor** Department of Computer Science and Engineering Faculty of Science & Information Technology Daffodil International University

 $-149/22$ 

Mr. Faisal Imran (FI) **Assistant Professor** Department of Computer Science and Engineering Faculty of Science & Information Technology Daffodil International University

1991

Dr. Md Sazzadur Rahman **Associate Professor** Institute of Information Technology Jahangirnagar University

**Internal Examiner** 

Chairman

**Internal Examiner** 

**External Examiner** 

©Daffodil International University i

#### **DECLARATION**

We hereby declare that, this project has been done by us under the supervision of Ms. Tania Khatun, Assistant Professor, Department of CSE Daffodil International University. We also declare that neither this project nor any part of this project has been submitted elsewhere for award of any degree or diploma.

**Supervised by:** 

lania Khatun

Ms. Tania Khatun **Assistant Professor** Department of CSE Daffodil International University

Co-Supervised by:

Ms. Aliza Ahmed Khan Lecturer Department of CSE Daffodil International University

Submitted by:  $Minhalub$ 

(Md. Minhajul Abedin) ID: 171-15-1386 Department of CSE Daffodil International University

 $O$ *i*de

(Md. Olide Hasan) ID: 181-15-1791 Department of CSE Daffodil International University

#### **ACKNOWLEDGEMENT**

First, we express our heartiest thanks and gratefulness to almighty God for His divine blessing makes us possible to complete the final year project/internship successfully.

We really grateful and wish our profound our indebtedness to **Ms.Tania Khatun**, **Assistant Professor**, Department of CSE Daffodil International University, Dhaka. Deep Knowledge & keen interest of our supervisor in the field of "*Website Design And Development*" to carry out this project. His endless patience, scholarly guidance, continual encouragement, constant and energetic supervision, constructive criticism, valuable advice, reading many inferior draft and correcting them at all stage have made it possible to complete this project.

We would like to express our heartiest gratitude to Ms.Tania Khatun, Ms.Aliza Ahmed Khan, and Head**,** Department of CSE, for his kind help to finish our project and also to other faculty member and the staff of CSE department of Daffodil International University.

We would like to thank our entire course mate in Daffodil International University, who took part in this discuss while completing the course work.

Finally, we must acknowledge with due respect the constant support and patients of our parents.

#### **ABSTRACT**

Construction industry is an important part of the economy in many countries. Bangladesh is one of them and often seen as a driver of economic growth especially in developing countries. This paper is aimed to examine the current safety status, identify the main causes for not practicing safety measures which termed as challenges of construction safety, identify the benefits of considering safety measures, effects for not practicing safety measures and suggestions to overcome the challenges in the construction sites in Bangladesh. The study was conducted in three stages. Firstly, the existing rules and regulations of construction safety were studied. Secondly physical survey was conducted among the ongoing construction sites. Thirdly 20 causes and 14 effects for not practicing safety measures that influence the safety performance in construction sites. A lack of safety awareness among the construction stakeholder and lack of safety training respectively. Finally significant suggestions to overcome the challenges were identified from the stakeholder of this industry. The survey results may help the authorities to increase the awareness of practicing safety measures and enforce the construction safety rules in the next project approach.

## **TABLE OF CONTENTS**

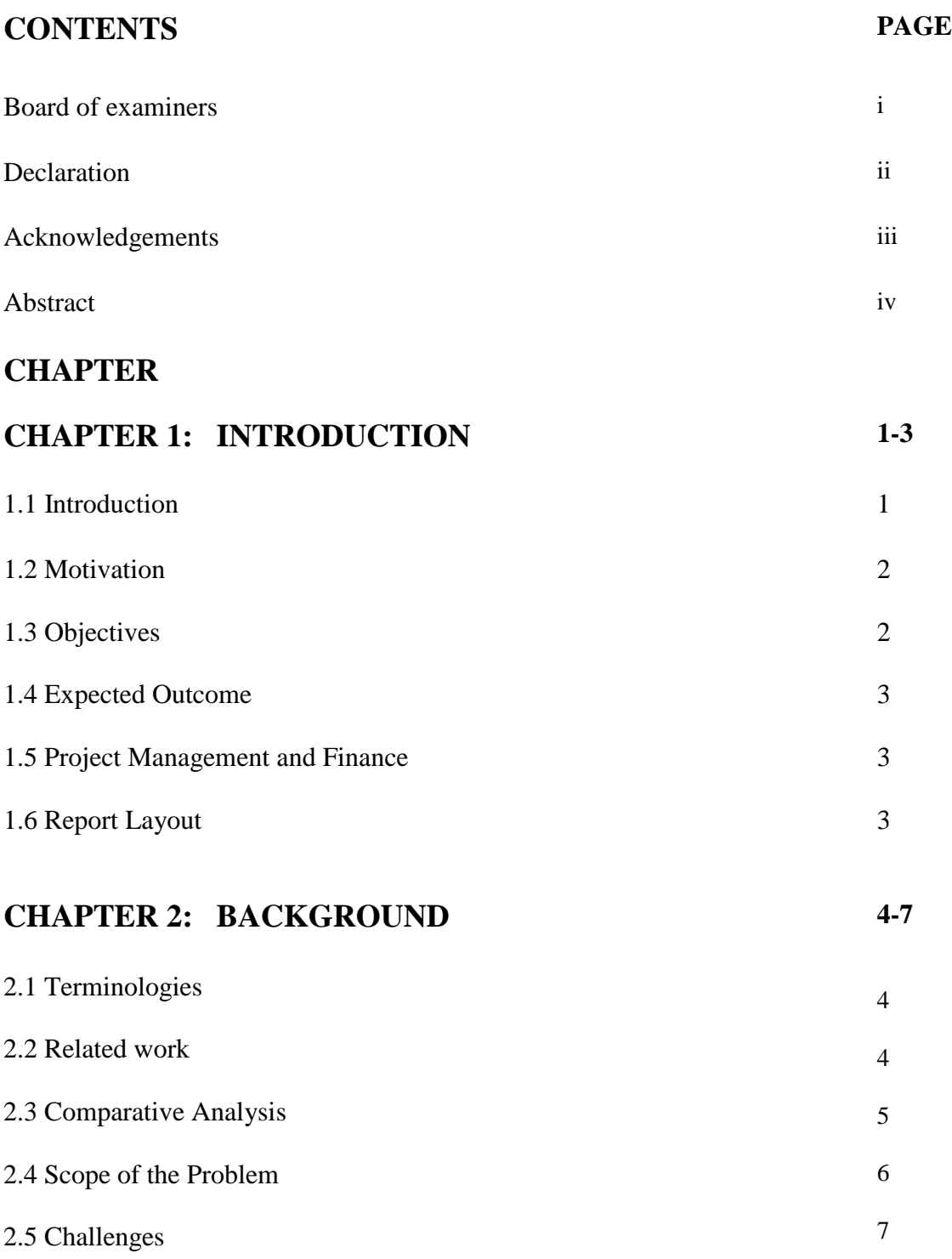

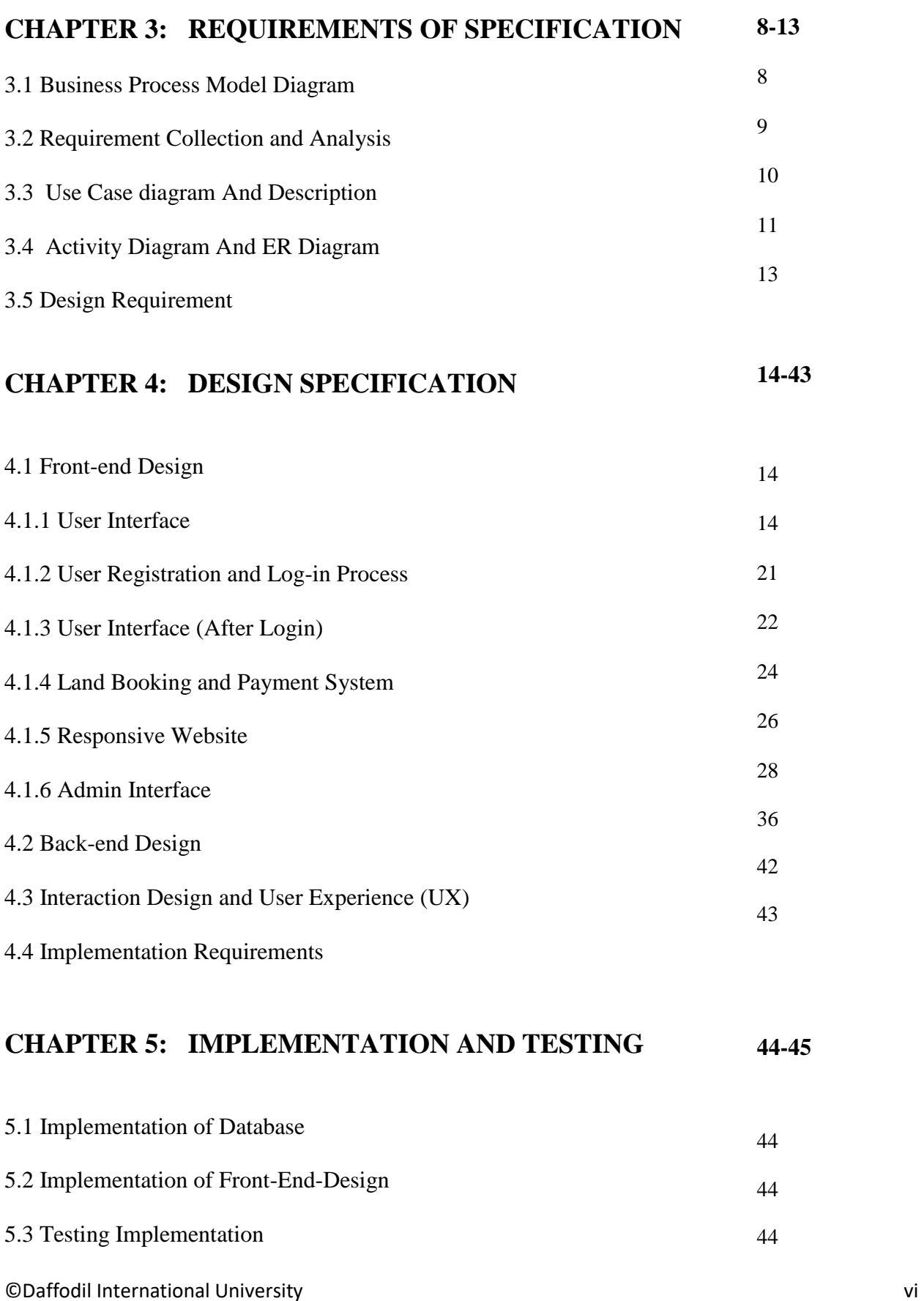

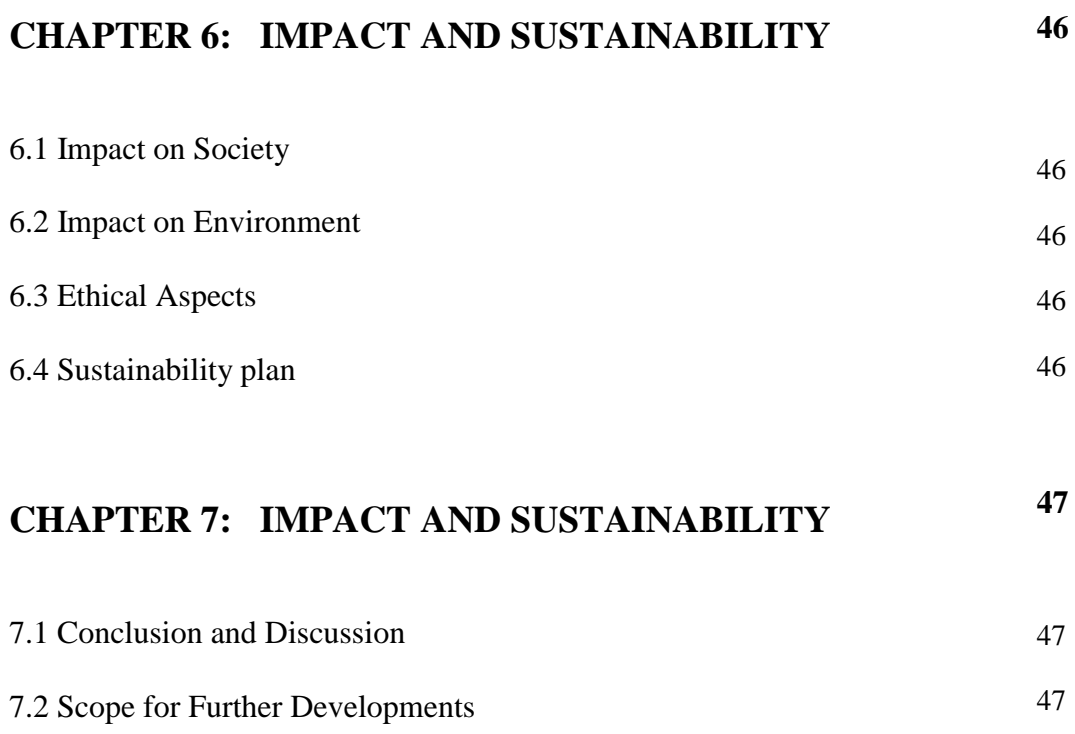

## **LIST OF FIGURES**

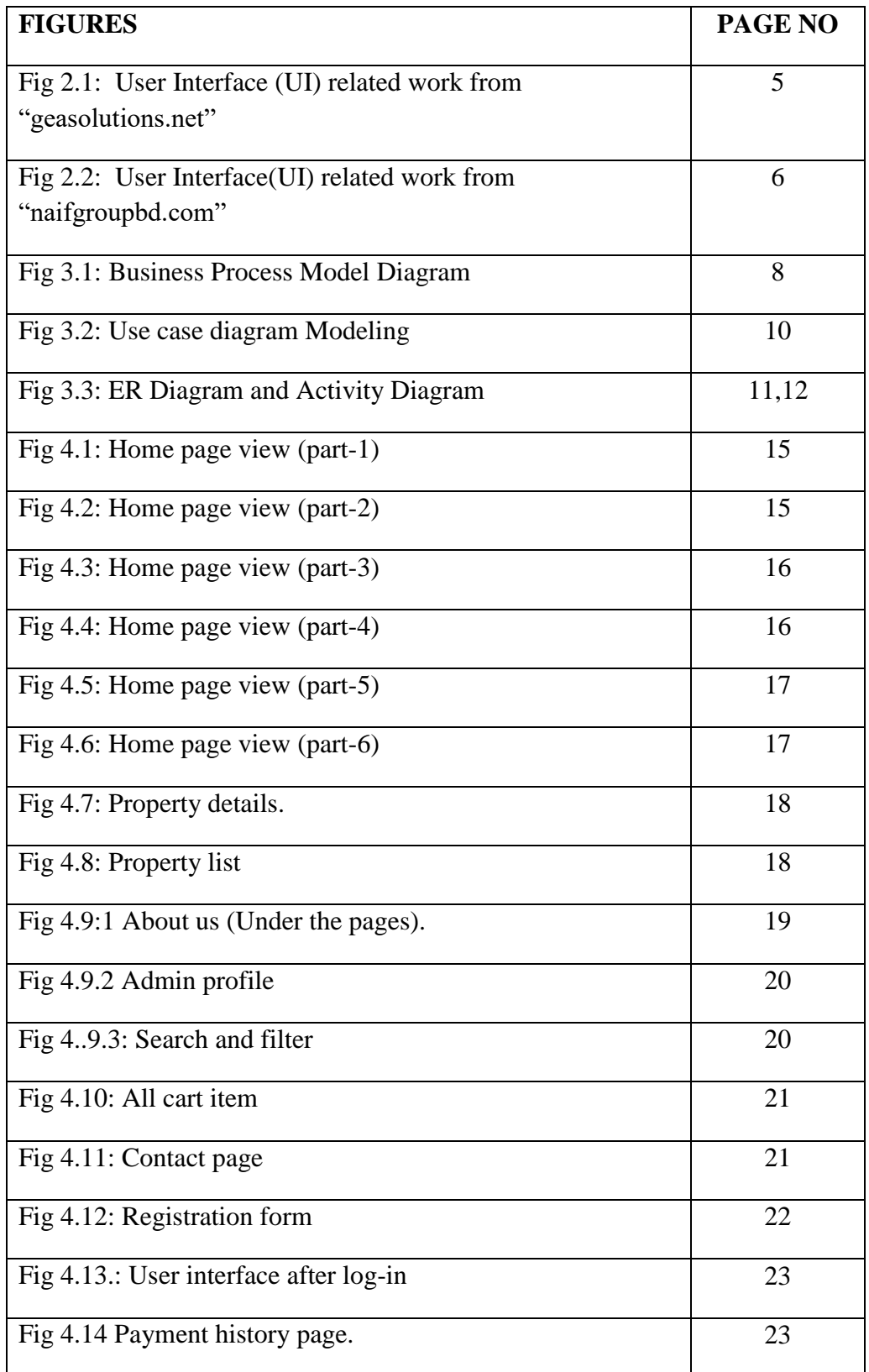

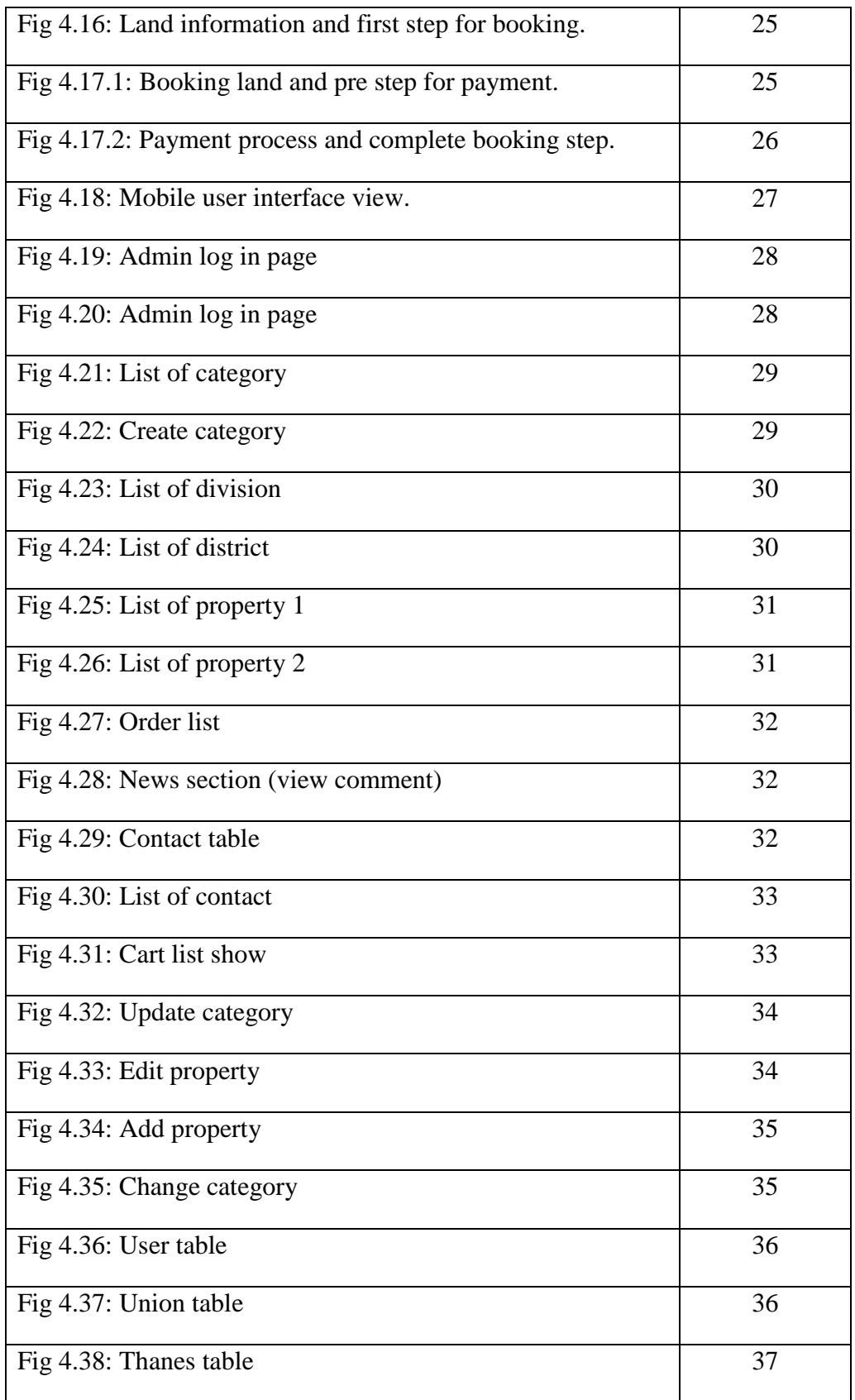

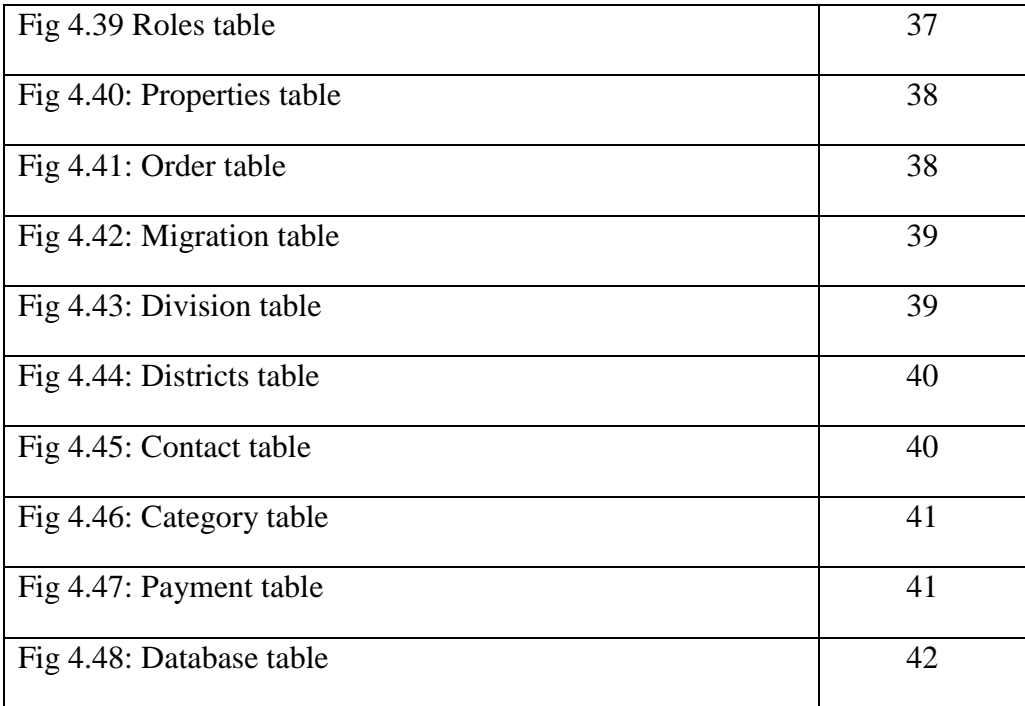

## **LIST OF TABLES**

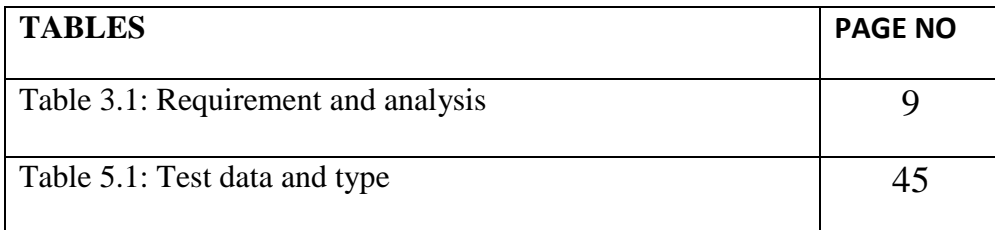

## **CHAPTER 1**

## **1.1 Introduction**

Bangladesh is one of the developed countries in the world where many of construction industry in here.

We know that there are three types of construction in Bangladesh such as, buildings, infrastructure and industrial. but the major type of construction are

Residential Housing Construction, Commercial & Institutional Building, Specialized Industrial Construction, Infrastructure/ Heavy Construction.

If any company wishes to start a construction business, they need to build a company by submitting all the relevant documents and fees either BIDA office and get licenses from Government. this is the way to build a company in Bangladesh.

We also know there are many stages in construction , there are- soil strength and piling ,foundation ,block work and joinery ,slab casting, plastering etc. we also should need to follow our construction safety rules , there are always wear seatbelt when in a vehicle , always inspect equipment and tools, use fall protection when working at heights ,stay of out the build spots of heavy equipment, etc. we know that the construction site or sector is important part of Infrastructure development in Bangladesh. it's a great part to increase, our economy.

#### **1.1 Motivation**

We know, in our country there are about 4k construction firms, according to the Bangladesh Association of Construction Industry (BACI), a platform of contractors and engineers. But there are some of online construction site in our country. In the construction firms, a lack of motivation is an urgent problem for many project managers in construction and engineering projects. Lack of motivation affects the quality and productivity of jobs, reducing profits and growth for companies, businesses, contractors

or organizations that rely on human resources. So, we determine to make a dynamic site where anyone gets multiple dynamic options about the construction.

We also find some of online construction site there has no SSL or payment system Method such as Bkash, Doutch-bangla, Nagad or any bank payment etc.

And also know there is no log in/log out system for the client. if we create log in / log out system then client can log in one time and visit everything in this site.

And also know when they publish their construction building picture but they are not added price with selling buildings. we think we added price for any building/construction/home decoration, we added different price for different work.

### **1.3 Objectives**

By using this platform, Construction Website's get a lot of opportunities and are able to solve many kinds of construction-related problems.

- 1. This system can be used by any user looking to buy a property.
- 2. Even the property sellers can use this application and reach out to large number of buyers looking for property.
- 3. User will be able to find their desired construction site information.
- 4. Any type of people can find the construction/land/etc/ places guideline.
- 5. people can find their favorites Buildings/land/reshape.
- 6. Admin can offer land/construction details and price professionally.
- 7. Admin can find a lot of user/buyer with the help of this site.
- 8. We are also benefited economically from using the site for business purposes.
- 9. The payment system will be safe, and No fraud can't create the problem.
- 10. Online payment system available which is very easy and perfect.

#### **1.4 Expected Outcomes**

First of all, our website will be very user-friendly, which is easy to understand. Buyer can find the desired construction building/selling a land/ etc. site easily, and Admin can give their advertising with no extra issue out of all requirement. They can post all their information very easily within some moment. Builder's or Buyer are so much interested in the site so our mostly this type of people so that they can manage all of construction guild line by using this Site. The online payment system will be built up so that buyer and seller can be Transaction safely.

## **1.4.1 Maintain The Website**

For any kind of project management is very important and major fact, In this case, we are very sincere and careful to maintain it. We are always active in solving any future or unexpected problem. Monitoring Company's advertise, and customer payment transaction be carefully our main maintain issue. It is also important to give the get waybill to the company perfectly

### **1.5 Project Management and Finance**

We divide it into three parts, one is the admin part  $2<sup>nd</sup>$  is the Buyer part and  $3<sup>rd</sup>$  is the Seller part. Another option here we discuss it.

## **1.6 Report Layout**

Very simply by booking the site and paying the site's money, all of the companies can earn a lot of money from this site. And we that's mean admin panel must be cut the percentage for advertising their buying or selling site. For this, we can also be benefited and create an economic cycle with the help of this platform.

#### **CHAPTER 2**

#### **Background**

#### **2.1Terminologies**

From the Starting, we know that this web-based site is a well-organized construction business platform for general users and professional Builders. for business magnet people, it is difficult to find a perfect construction site with contact physically. It is also time lengthy fact, and now a day's it is very difficult. So, this online platform gives a normalization and pleasure feel to know the construction details. Safety is also being the most priority-able thing, and online pay bill systems are newly added, which is not connected to any construction platform in Bangladesh. Here is an option to be a construction company that can remove the jobless situation.

#### **2.2Related Work**

In Bangladesh, there have many construction/real estate platforms. We research it very deeply; here, we found that –

01. No one site is very dynamic with multiple issues.

02. like no proper website information (login/logout ect.).

03. No proper land price/construction information and details.

- 04. No proper road direction and location for construction site/land.
- 05. Booking system are hard.

06. Maximum website we can see there are no payment system.

Like "http://odc.com.bd/" is one of the popular construction sites for the construction/real state Website, but here we know the only place information or basic guideline but not perfect explanation about buying or selling price. Also, there is no login and payment system in this website.

''https://www.dcc-bd.com/ ''is one of their site which has a some video and pictures information only but there is no price information, proper location and direction for site/buildings, there is no payment option etc..

'' https: //www.charuta.com/ '' Here we can see this company is one of the best company in Bangladesh. But we researse and we get there are no price value added in any property.

In Bangladesh, there are several construction-related websites that are not dynamic. It all is basically blogging type but not added price value for any construction. So, we made a different think and implemented on our project that would be a dynamic site with information, selling price information, and payment method.

## **2.3 Comparative Analysis**

There are many works in Bangladesh about construction/real state, but all the web site's are not dynamic. They just upload their blog or video and picture, and there information. In this below, I added other site UI front page for some basic ideas.

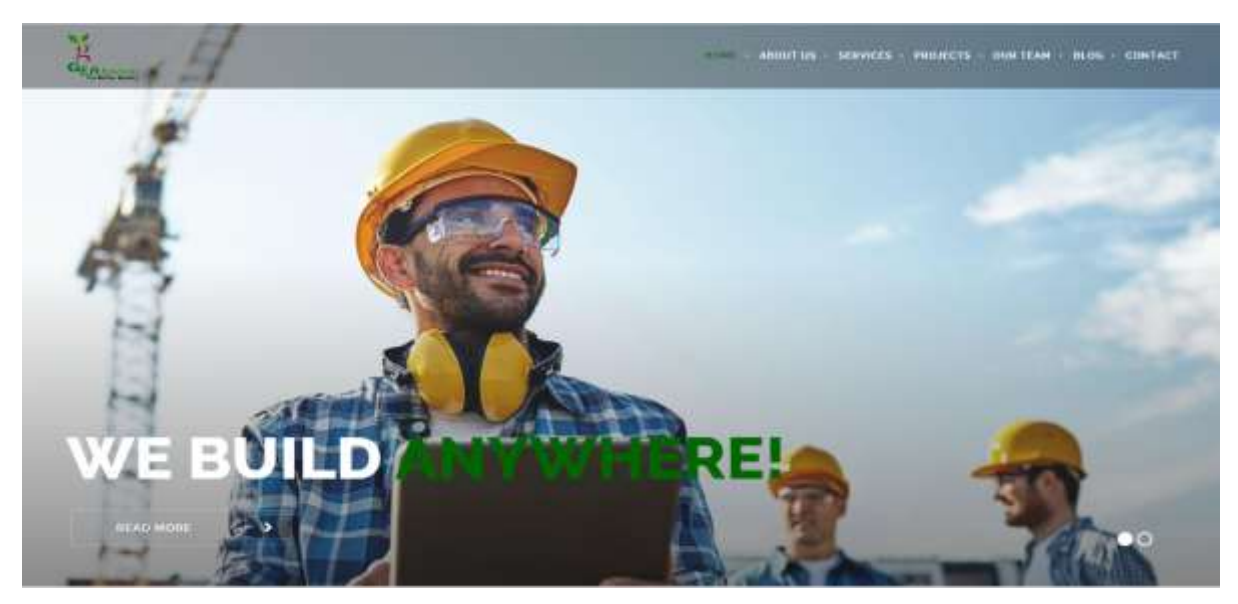

Fig 2.1: User Interface (UI) related work from "geasolutions.net"

Here we see that no log-in and log-out part. They build up their site only basic construction places information.

Also, another site there has a very attractive user design. Users don't get have the proper pleasure to make a nice vent with their because they have not got way payment system and the professional agency also.

Below we take a screenshot of the naïf-group web sites User Interface.

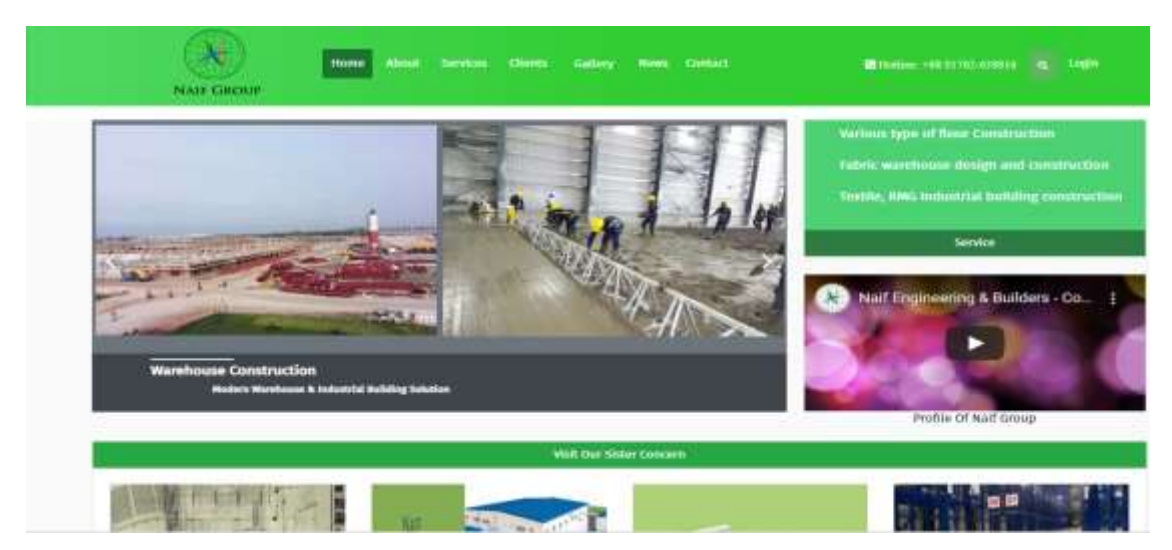

Fig 2.2: User Interface (UI) related work from "naifgroupbd.com"

## **2.4 Scope of the problem**

While we researched some related websites and audited them, then we encouraged some problems for users and found that there is a collaboration gap between agency and buyer.

1. Finding proper information with the necessary equipment (admin support, payment method).

2. Not a single website their multiple agencies can create an open construction market for all tourists.

3. No secure online payment system of any construction agency.

4. No option would be a construction agency in the online platform.

## **2.5 Challenges**

Building and implementing our project have a lot of major challenges. Since it will be a dynamic website with proper information, agency support, and payment method, we need to take on more challenges. her we list up:

- Make this Website User Interface more friendly than others.
- Allow the professional agency in a proper way.
- Ensuring the personal information of general users and agency companies.

• Most secured payment system with the help of third party (Like SSL COMMERCE).

- Make sure they receive the payment info and give it to the authorized agency.
- Making website faster is also challenging
- Make sure an Uninterrupted Connection Build up.

## **CHAPTER 3**

## **Requirement Specification**

## **3.1: Business Process Model diagram**

Here this Business Process Model diagram is given below-

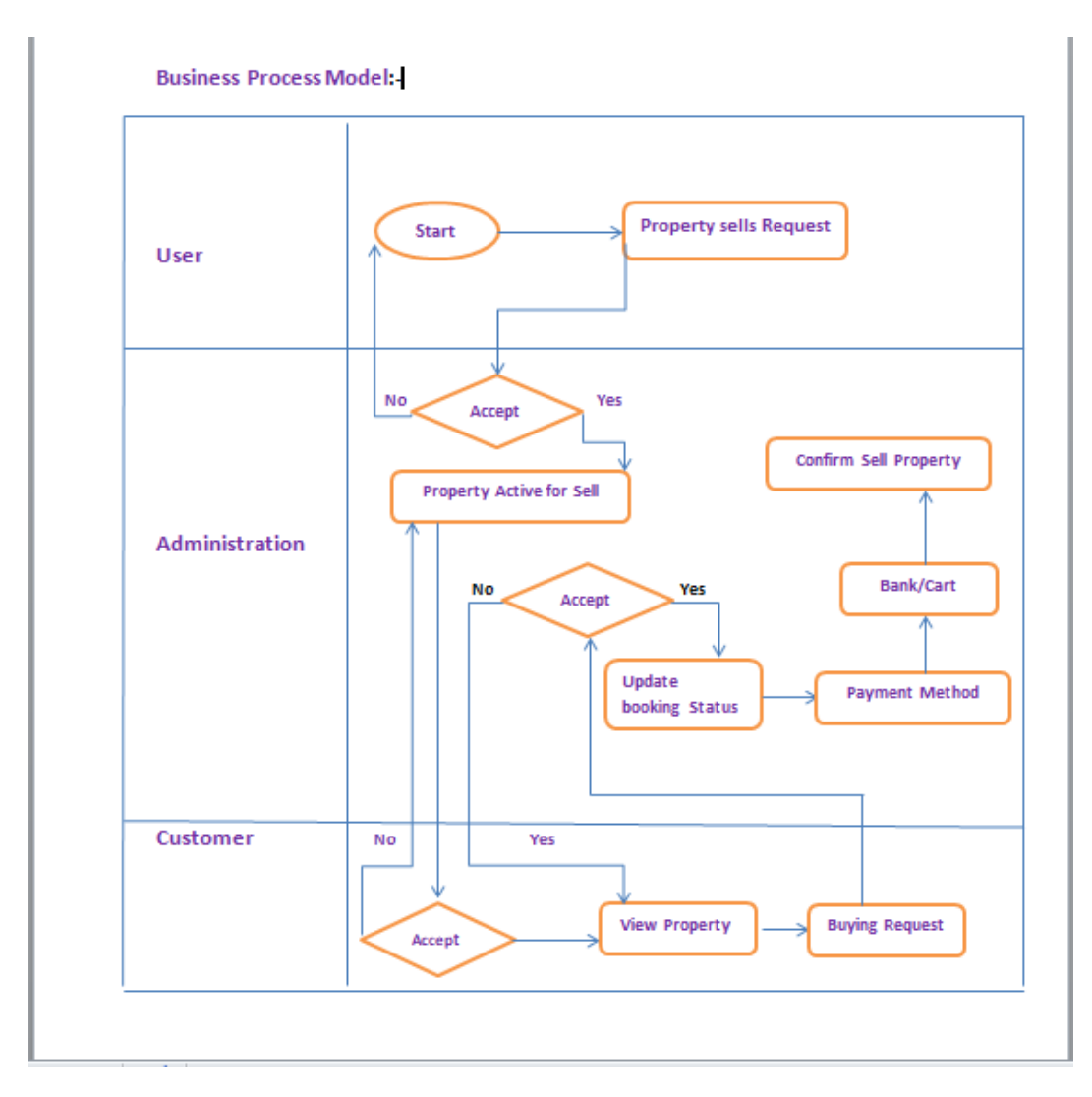

Fig 3.1: Business Process Model Diagram

## **3.2 Requirement collection and analysis**

In our web application, all collection and necessary requirements like admin login, user login, registration, etc. In the list, some of them are described.

| <b>Serial no</b> | <b>Requirement Name</b>  | <b>Analysis</b>                                                                                                    |
|------------------|--------------------------|----------------------------------------------------------------------------------------------------|
| 01               | <b>User Registration</b> | User can visit the web application<br>freely but if they need to take the<br>service by our site then must be<br>need registration and then they get<br>access for details |
| 02               | User Login               | After completing registration need<br>to log in our site with valuable<br>email address and password.                                                                      |
| 03               | Property list making     | Property made by admin and this<br>all-property list show in our web.                                                                                                    |
| 04               | Booking and payment      | If desired any user for make trip<br>then need to book the property and<br>pay the property money.                                                                         |
| 05               | Admin Log in             | To modify and monitoring all the<br>secure issue then admin need to<br>login                                                                                               |

Table 3.1: Requirement and analysis

## **3.3 Use Case Diagram and Description**

Here this use case diagram shows the user and their relationship. User, and admin relation connected here and their perspective accessible tools and attribute also exist.

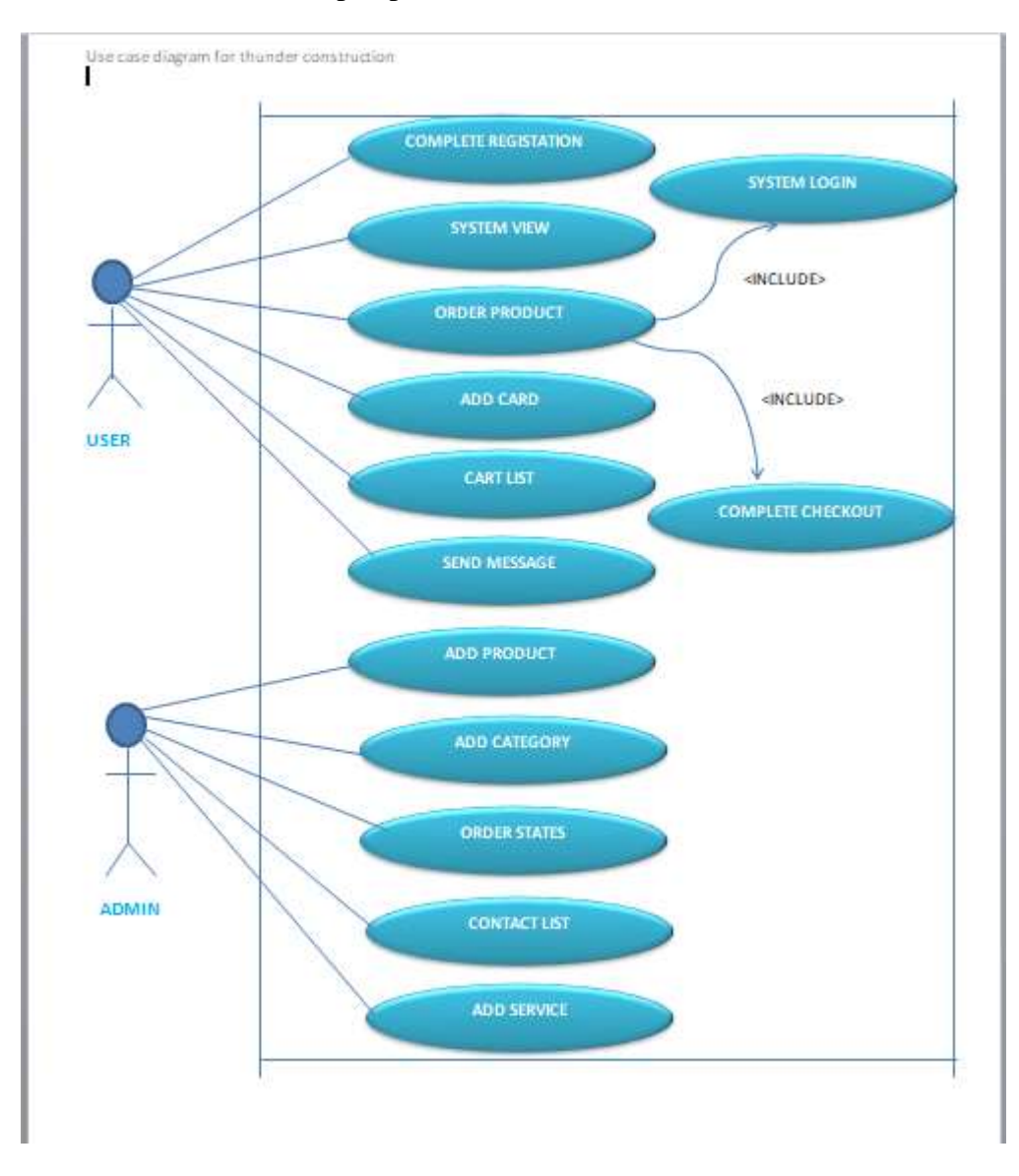

Fig 3.2: Use case diagram Modeling

## **3.4 ER Diagram and Activity Diagram**

Our design of Real Estate Property Management System consists of 9 entities; the specified entities will be our database tables in the design and implementation of Real Estate Property Management database schema.

In this Activity Diagram We Can See How a user can registration, view application, visit application, request order, and add to cart a property.

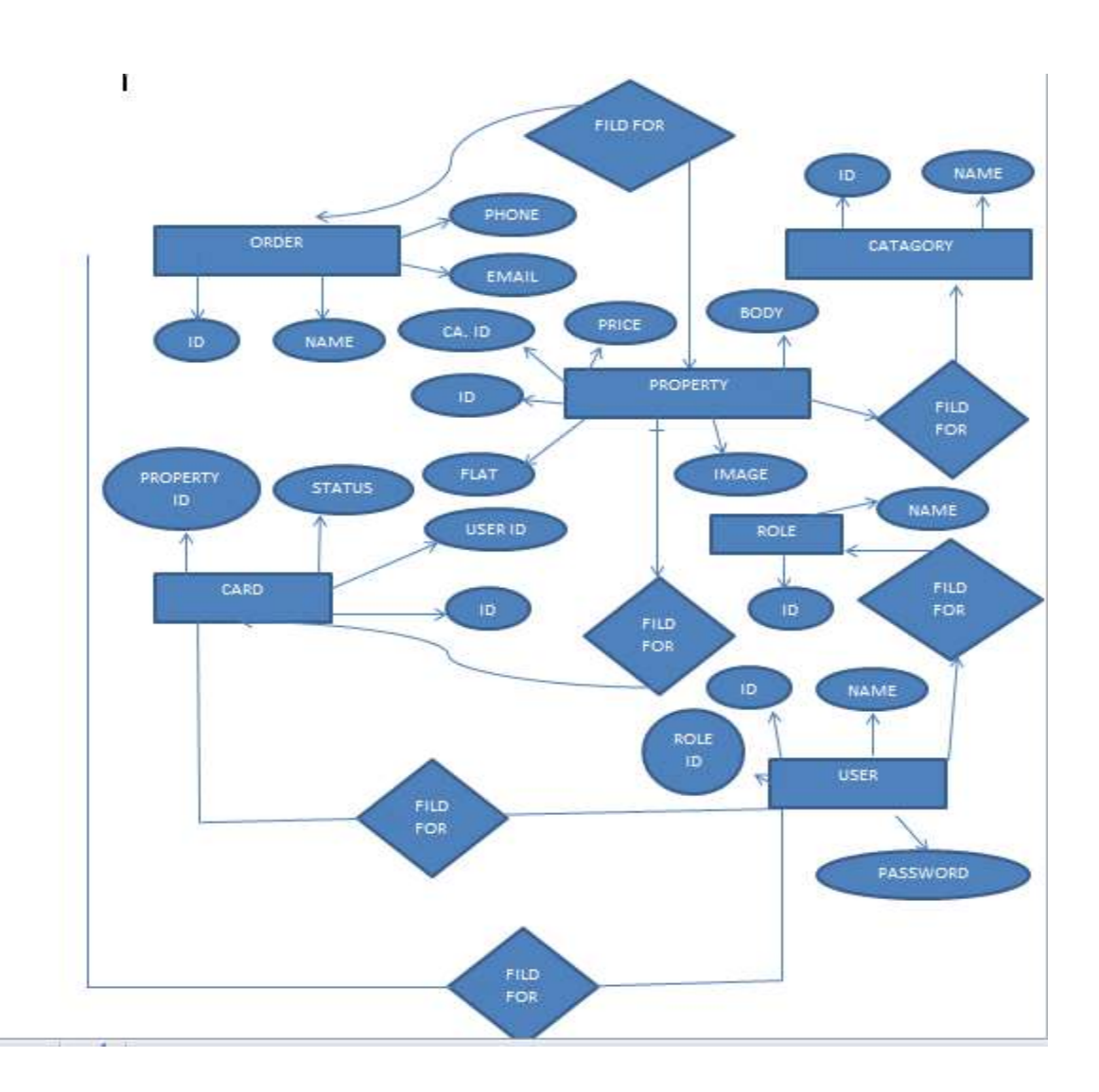

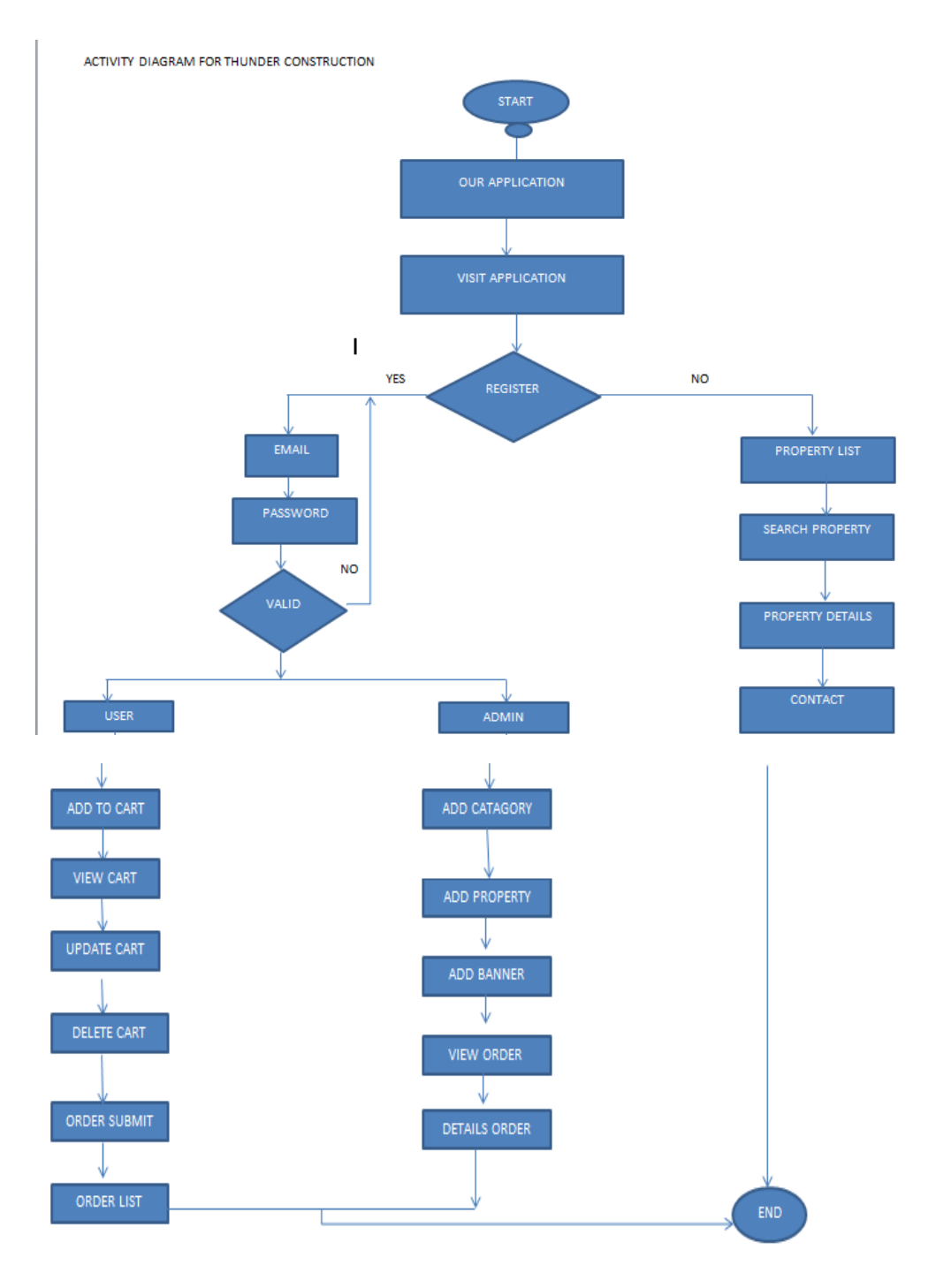

Fig 3.3: ER-Diagram and Activity Diagram

## **3.5 Design Requirement**

We make a dynamic website briefly discussed in the previous chapter. We divide it into the twopart backend and front, described in chapter 4. We use HTML, CSS, bootstrap, and JavaScript, in the front end And Also use my sql. We use visual studio code—laravel framework working here for better management.

**HTML** (HyperText markup language) is the project's structure, and it helps the browser display or opens the content.

**CSS** means cascading style sheets, making a website attractive by this. This gives style to a website.

**Bootstrap** is CSS extra build that provides the multiple dynamic options that were built-in previously.

**JavaScript** is the programming language for making static web pages look interactive and working as follows the command. It reduces the pressure of the database system and helps to increase the webpage load.

## **CHAPTER 4 DESIGN SPECIFICATION**

#### **4.1Front-end Design**

In our project, we are trying to make an attractive dynamic site. Here we have six basic pages for a general user Without a Login and registration form. Firstly, anyone can see the feature without registration, but if they are interested in making a trip with the available agency, they must register. Here Front design is established with HTML, CSS, Bootstrap, JavaScript. Admin can change the logo, description, and package information; User can view the package, book the package, and ask any questions to the authorization. For pure useful behavior, users need to register and log in first. Admin or agency group also be allowed professionally by the author of this platform. They can add packages dynamically and see the payment and booking update info which the author updates. Social media links like Facebook, YouTube, Twitter are also available links added here so that everyone explores the site to gather more knowledge and info.

#### **4.1.1 User Interface**

User first entry of this site to entire a home page. And very simply, all can see it and gather an idea of this site. In the header site, we add a navbar and multiple options like home, service, Destination, pages, news, contact. Here we add a search option. On the right side, here we add the registration and login option. The left side added a logo and title, which the admin can change. Icon also is clickable. The first view we see of the natural beauty of Bangladesh here is multiple scenarios added by the bootstrap carousel. Below here, we find the featured package.

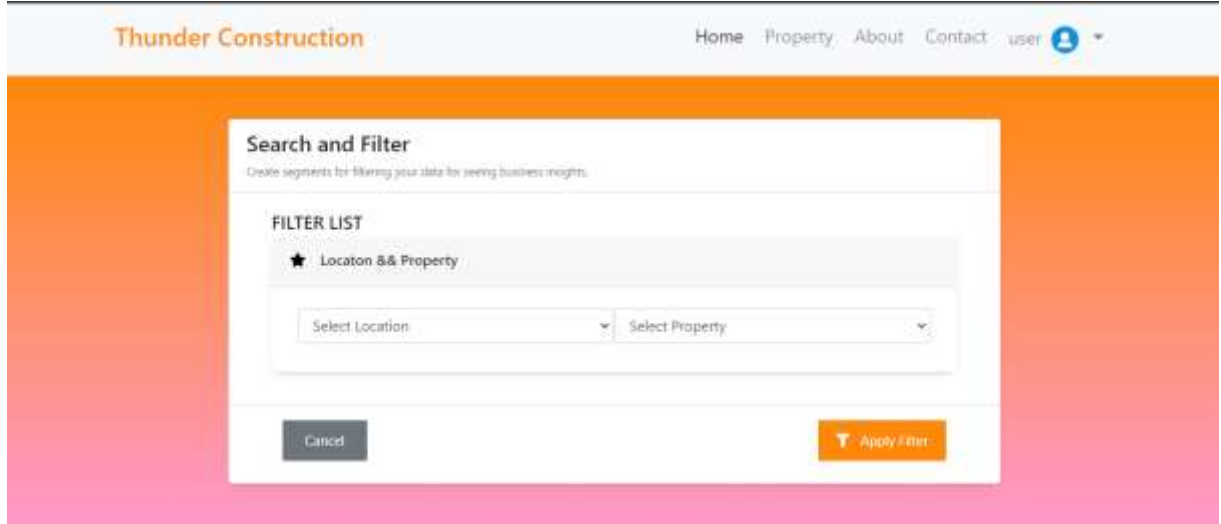

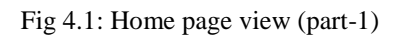

First view for home page automated change the land pictures .it can be added more images by admin.

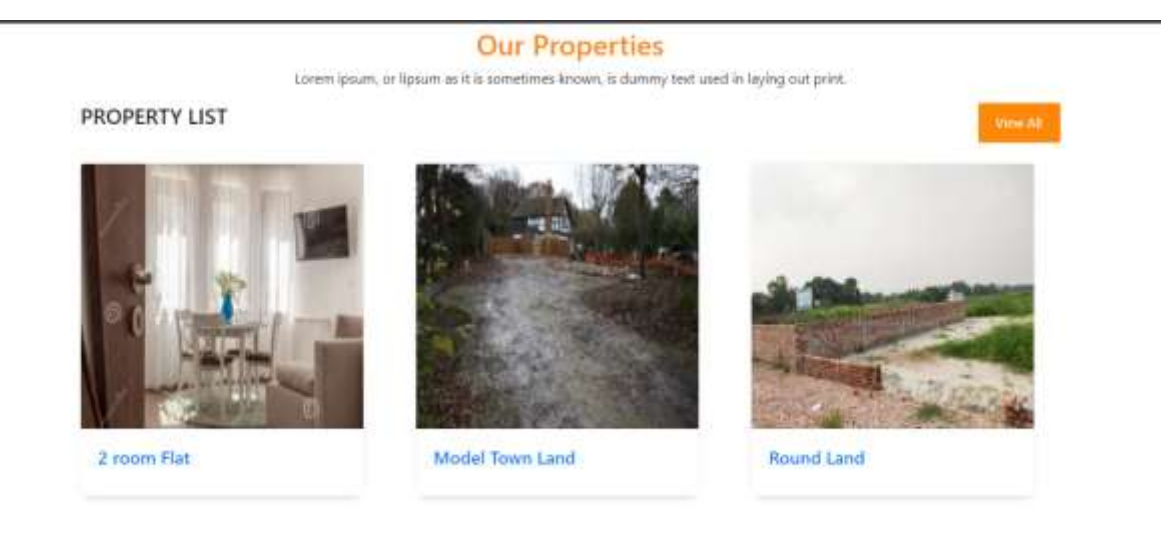

Fig 4.2: Home page view (part-2)

Featured packages is showing the trendy land images also popular real state building shows in featured propertys.

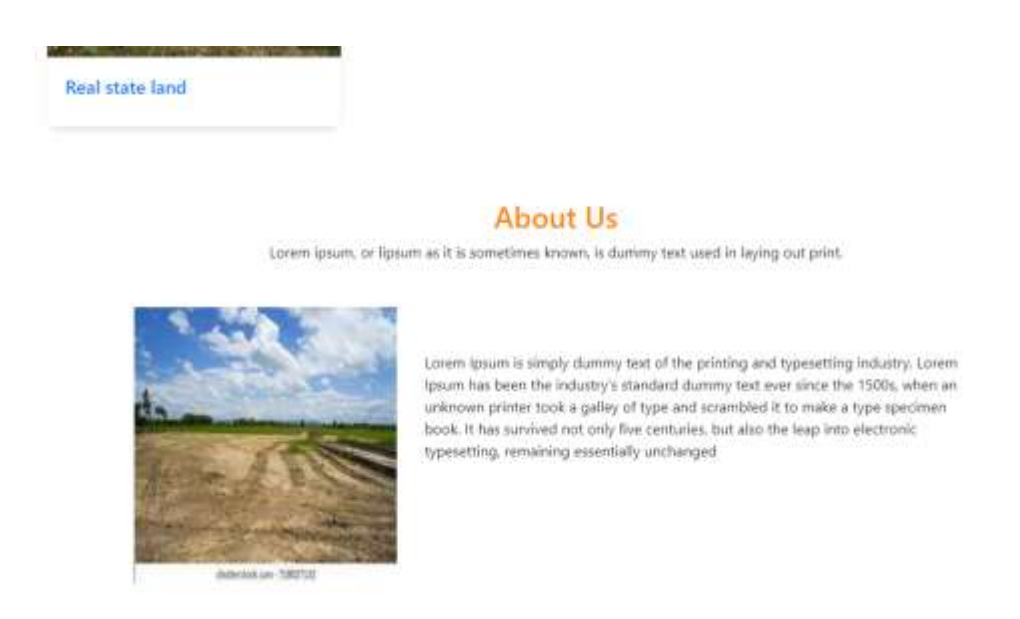

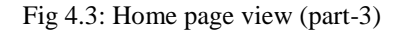

Scrolling in below us can see some destination places overview. for more details, we need to click.

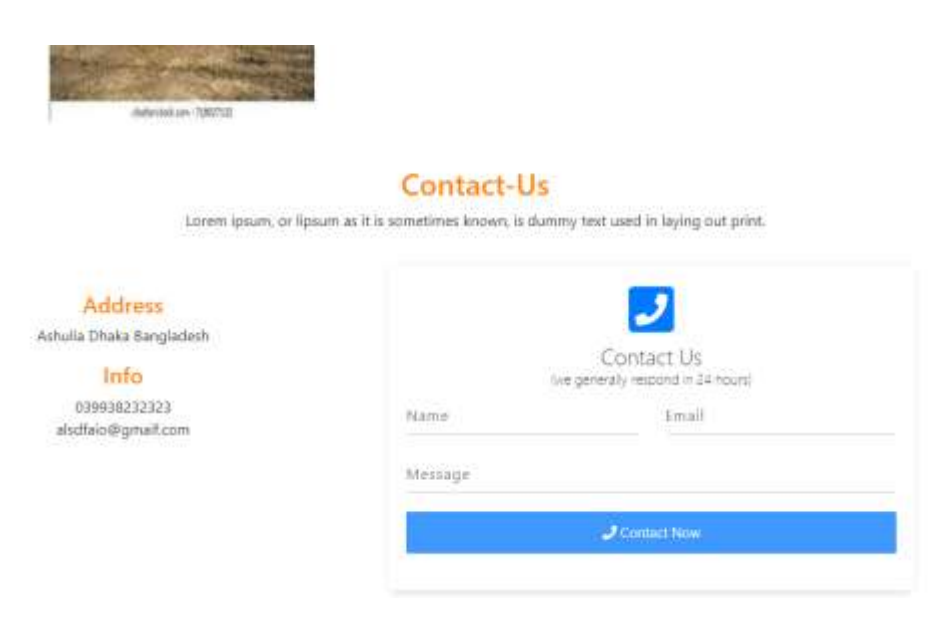

Fig 4.4: Home page view (part-4)

After that we can see the team members and a testimonial part which is about admin panel and the authorization team.

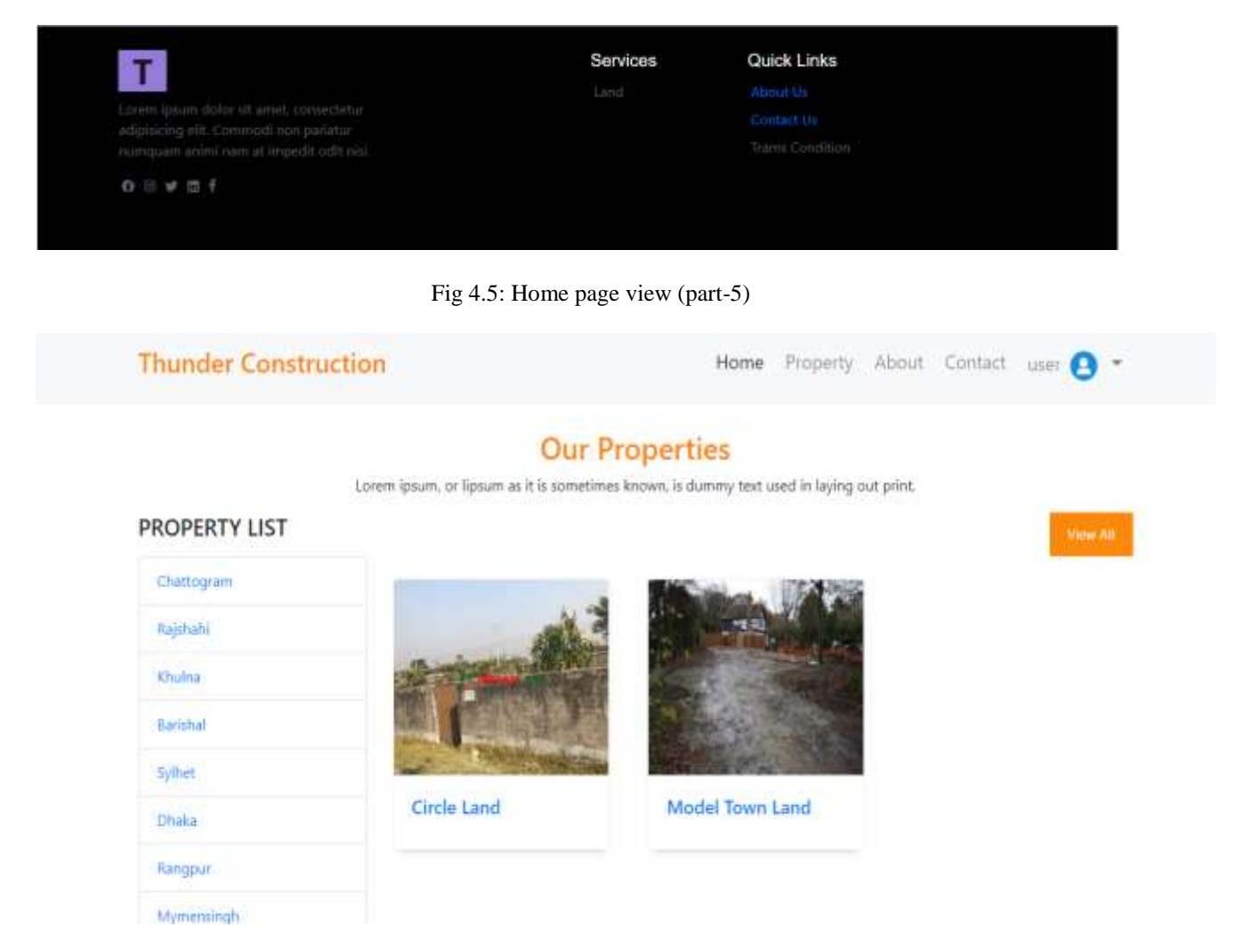

Fig 4.6: Home page view (part-6)

Some Basic information can see the in below of this page like land, Address information Recent News and featured tours. this all about to home page there are more special brief information and featured on the page.

Now we are describing out services page details. Here are multiple categories services are available. Safety and nature love are most prorated service that must be ensured our site. Here we can find experienced hos who mostly love land and love to host the property. Agency are professional support where any tourist can make a trip with professional experiment agency

company. Here we find the tradition food information on destination place, Cottage information are very crying need to make a trip under service cottage info must be given.

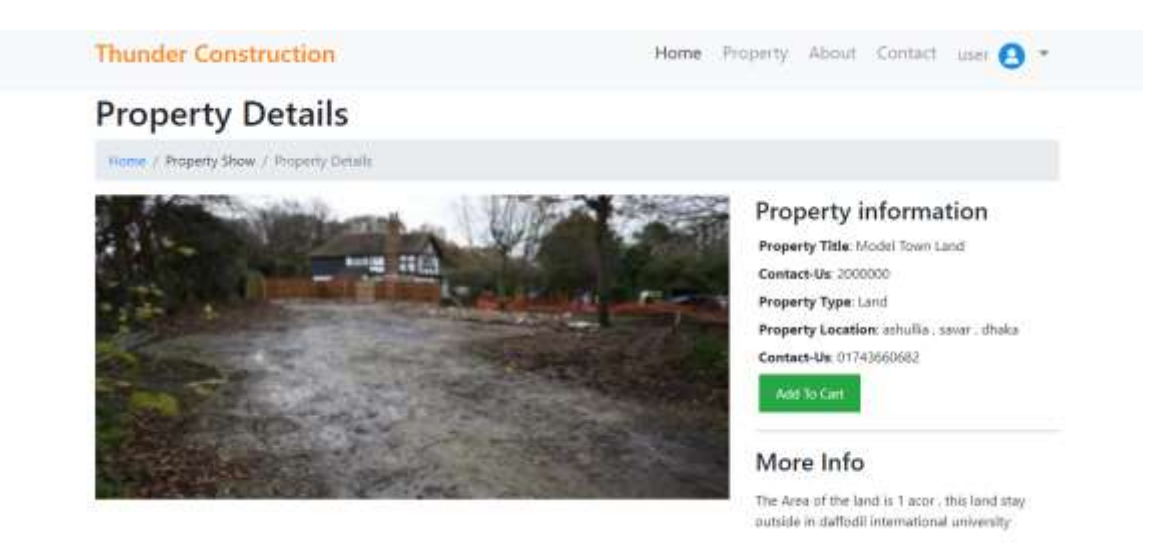

Fig 4.7: Property details.

In Destination page we can see the destination places package and info with more detail. Our preferred place, time, info and other related information are here. Likedhaka, chattagram, Sylhet, mymensingh etc. this type of destination place is highly focused on this page a user can find easy way to buy land.

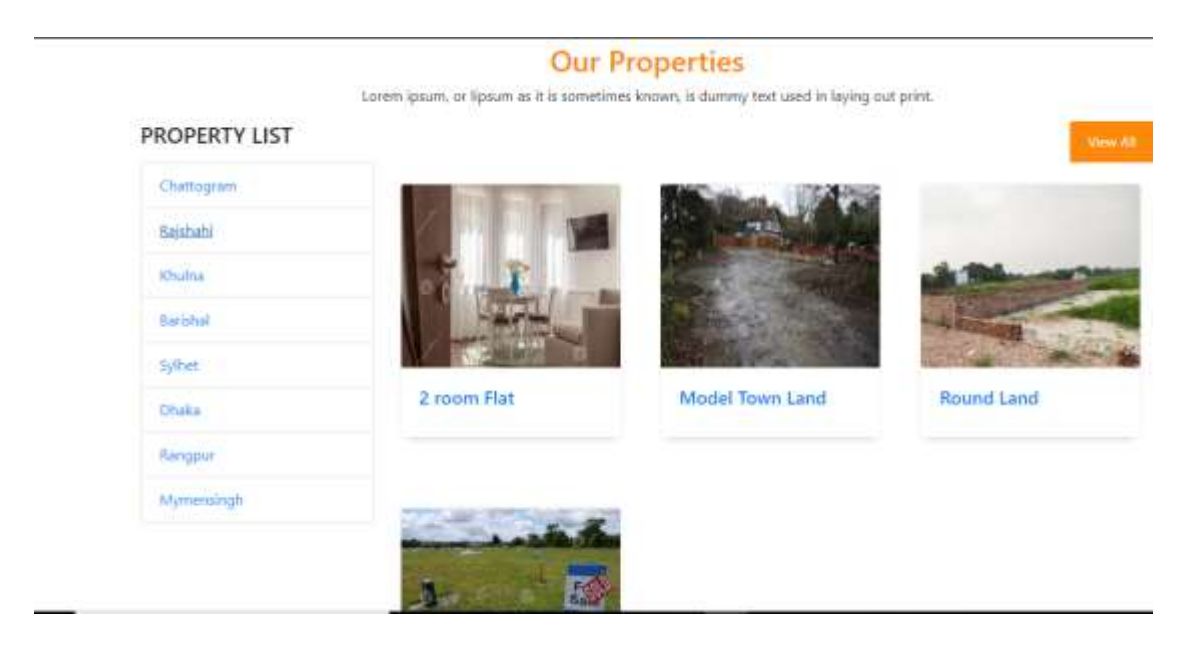

Fig 4.8: Property list

Pages is a portion for some related element and here added 4 subpages that explore the team information, works testimonial which is given by many people and reputed company, and this page we can know the about of author information and what is mission or vision pf this project. Other subpage is about FAQ that you provide very basic query for client and user. In below we added this pages 4 subpages part linearly.

For first portion about us explore the vision and mission for this particular dynamic project.

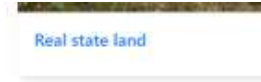

## **About Us**

Lorem ipsum, or lipsum as it is sometimes known, is durrimy text used in laying out print.

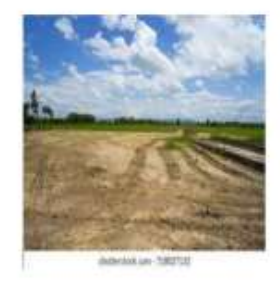

Lorem Ipsum is simply dummy text of the printing and typesetting industry. Lorem Ipsum has been the industry's standard dummy text ever since the 1500s, when an unknown printer took a galley of type and scrambled it to make a type specimen book. It has survived not only five centuries, but also the leap into electronic typesetting, remaining essentially unchanged

Fig 4.9.1.: About us (Under the pages).

Next Our team pages show the detail info who are working for this site as developed purpose and if necessary, anyone can contact with the development team.

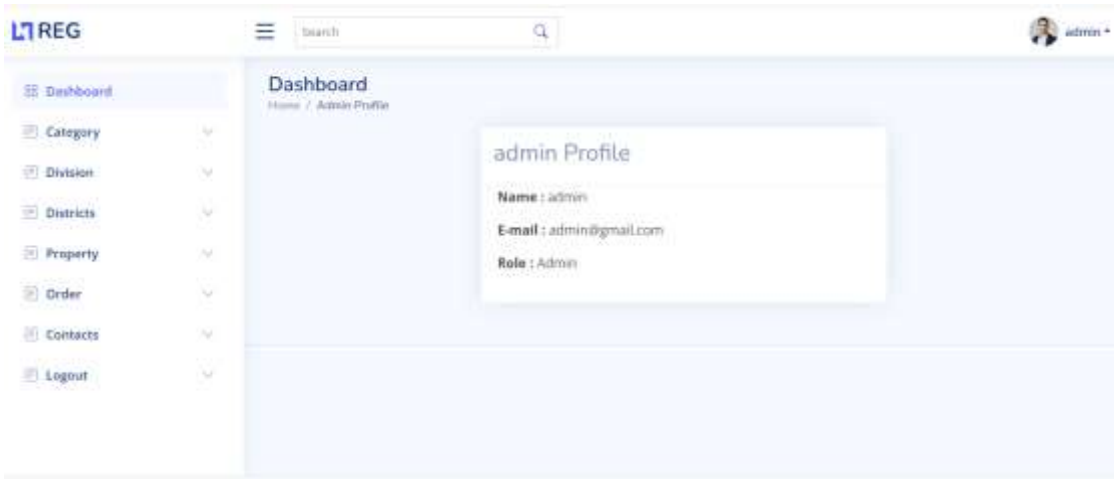

Fig 4.9.2: Admin profile

Testimonial are given by the authorized well-known person and company also by our service client.

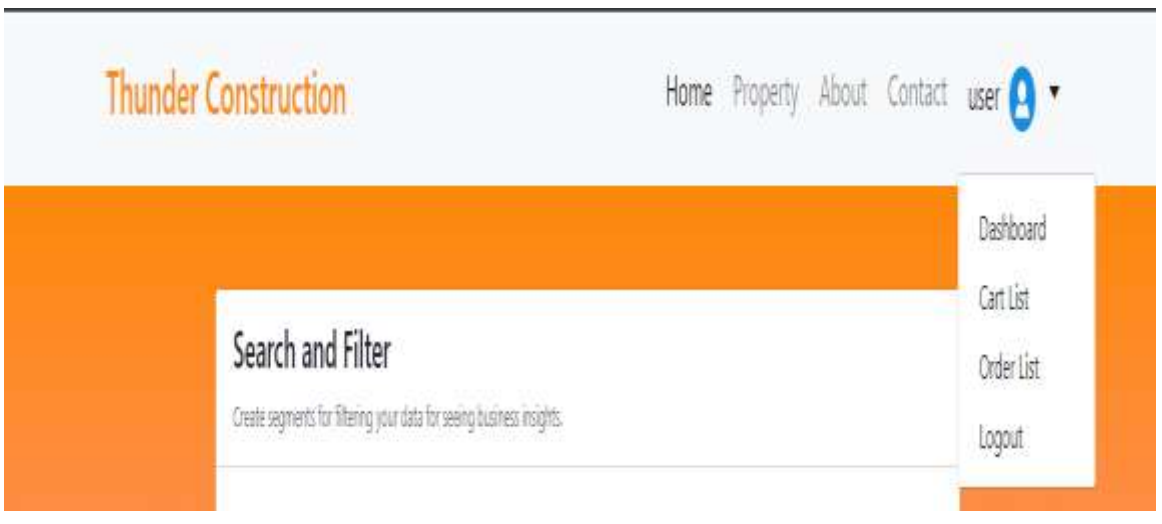

Fig 4..9.3: Search and filter

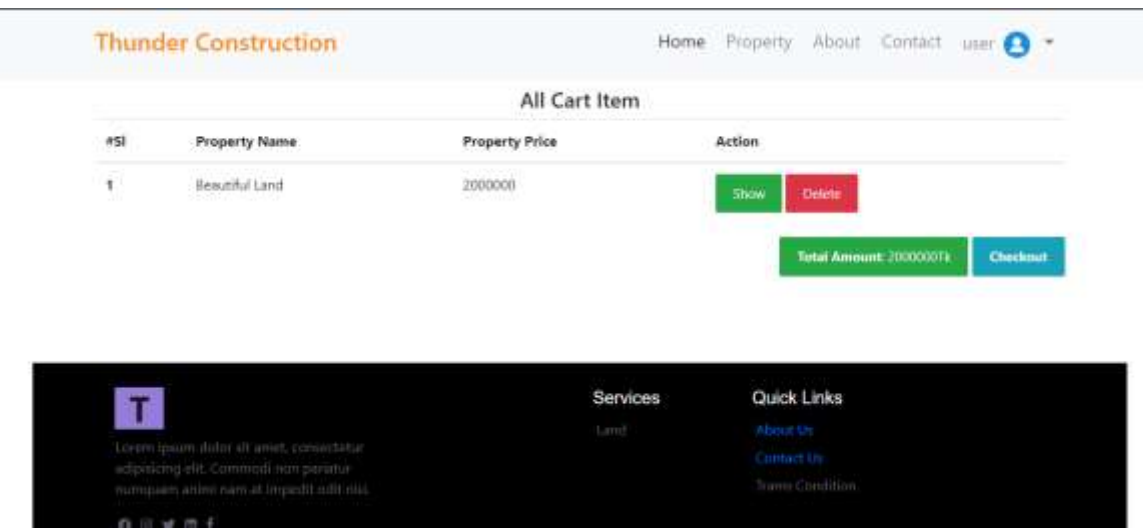

Fig 4.10: All cart item

Contact page is very important for collect the information of a tourist and users. I provide a contact form where Name, phone no, mail and message can be written. here also available with the author.

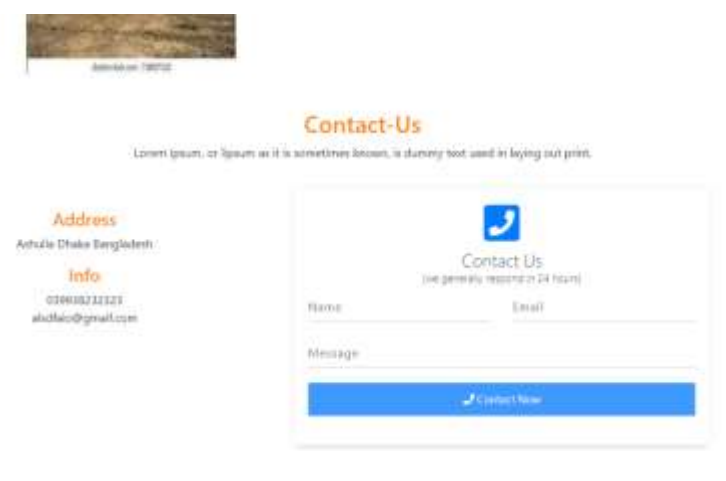

Fig 4.11: Contact page

## **4.1.2 User Registration and Log-in process.**

Getting all service and information from this must be needed to be an authorized member. That's why every site has registration and log in process. from the home page corner, we get registration and log-in option. If user is the first time in our site, then firstly need to make and account by completing the registration.

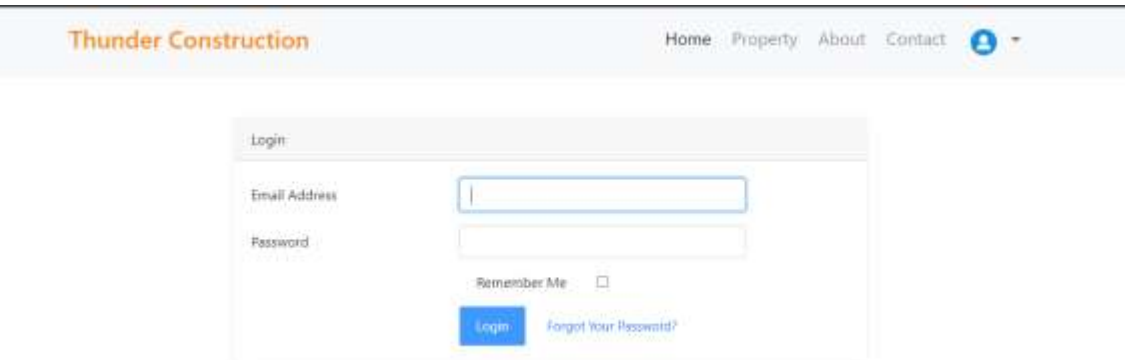

Fig 4.12: Registration form

For completing registration, here must need to fill the form, name email, phone no, address, city, country and for security purpose need to make a strong password. After completing registration then created an account. User can log in in our site now.

For log in need email address and password which is given in registration form.

### **4.1.3 User interface (After log in)**

After log in user entire in page which is dashboard. This is all about information and profile of a user. In dash board here user can see the payment history and other option for update the profile information.

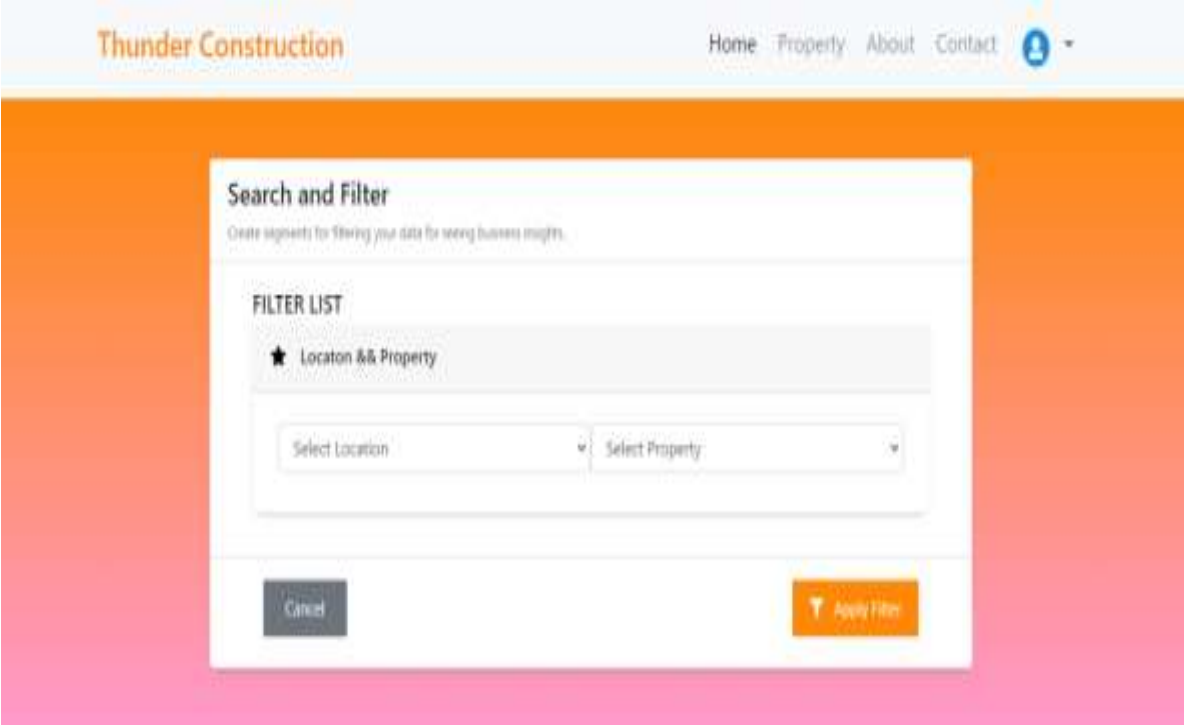

Fig 4.13.: User interface after log-in

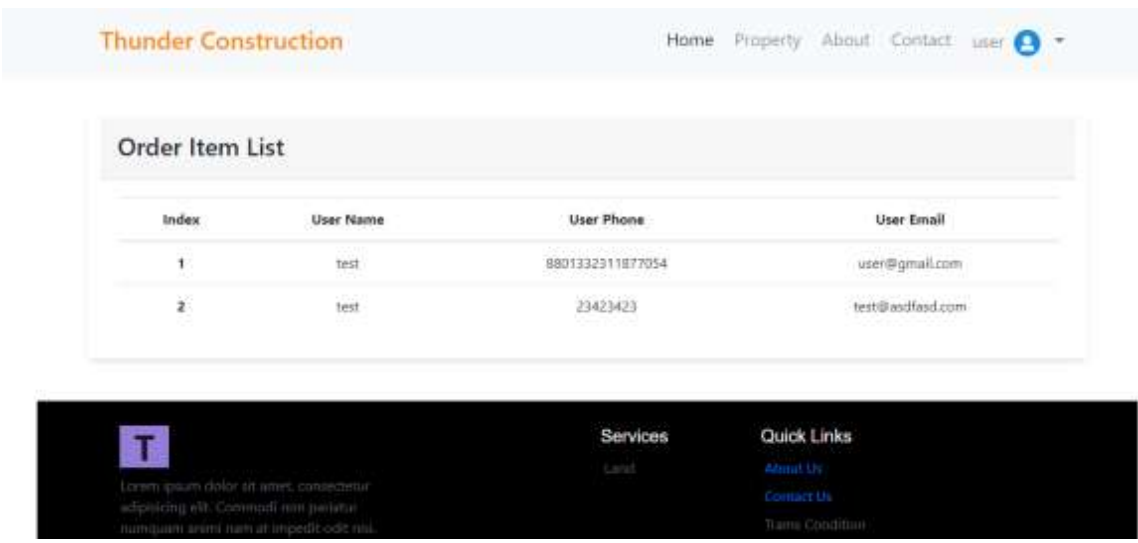

Payment history provide the evidence and information of transaction for any land

Fig 4.14 Payment history page.

Update profile is the option for update the information for all users by using registered account. Below we see it.

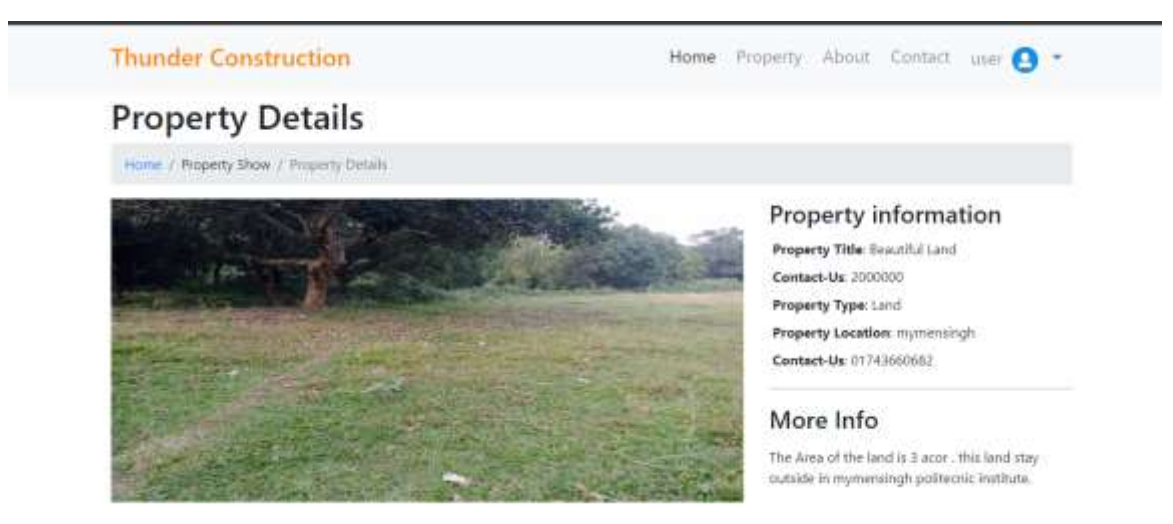

Fig 4.15: see Update property page.

Other option home, service, contact, pages all are same which is declared previously in the portion of user interface in 4.4.1 chapter.

There are no different her now any user can be booking the package and payment the bill now we discuss about this procedure next part of this interface.

## **4.1.4 Land Booking and Payment System**

We see the lot of featured land in front of screen in the home page. If any user is interested in this land, they can book it. Firstly, choose an option from the featured land and click on it. Then they see the land details like this image.

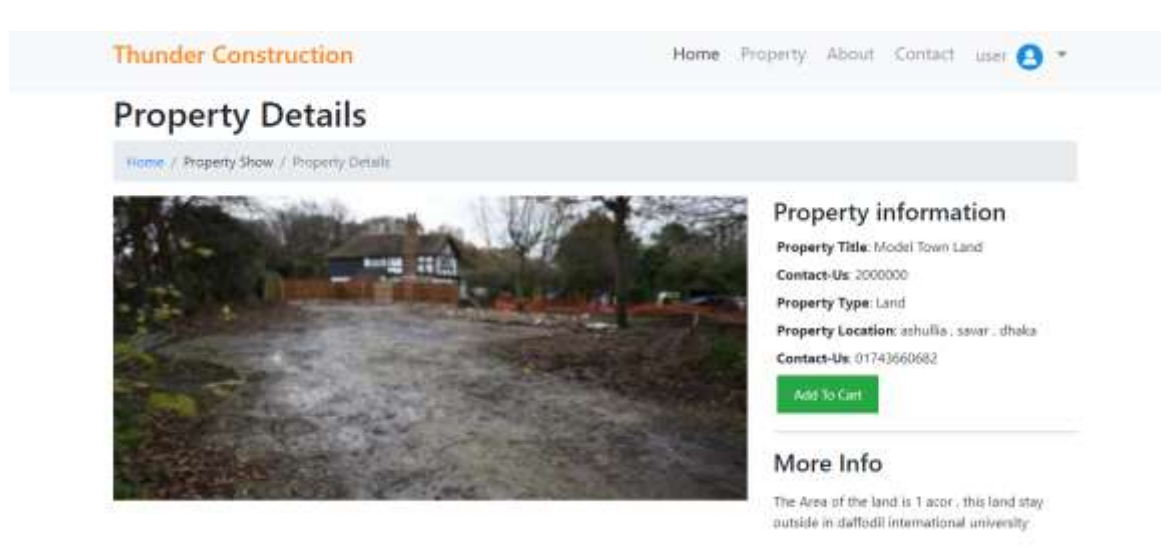

Fig 4.16: Land information and first step for booking.

Then they can see that package available or not. if package is available then last booking date show with green color. Then they check the booking money in total price section. In description part all the information is given briefly. If any tourist interest with this, then they can choose the number of person. this option helps you to choose the sit booking. Then need to click Book your seat. After click on it we see the next page like this image.

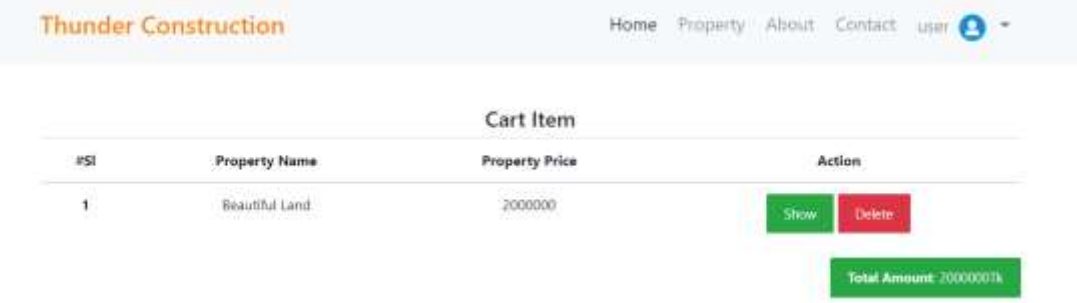

Fig 4.17.1: Booking land and pre step for payment.

Here we see that make payment option if we click on it down arrow sign then we get the multiple payment option and need to click customers preferred option.

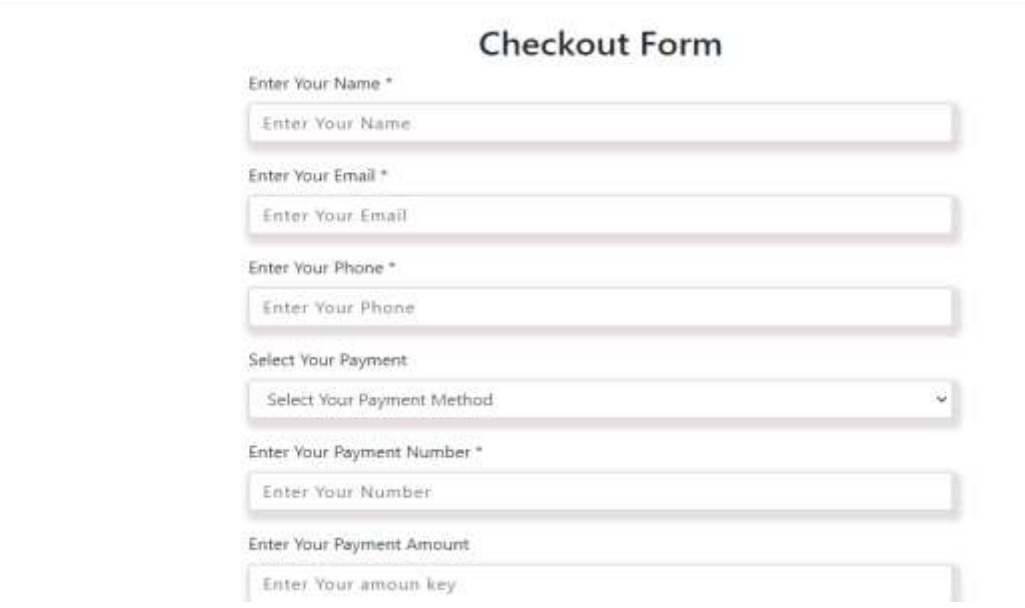

Fig 4.17.2: Payment process and complete booking step.

## **4.1.5 Responsive Website.**

Our web site is fully responsive and all electric device like mobile phone, tablet, computer is showing and response effectively on display. Here we added mobile phone over view.

| <b>Sight</b>                                                                                                    | 隱<br>ξm                                                                                                    | $\mathbb{H}_{\mathbb{R}}$<br>Tutrishda<br><b>United in the page</b>                                        |
|----------------------------------------------------------------------------------------------------|----------------------------------------------------------------------------------------------------|----------------------------------------------------------------------------------------------------|
|                                                                                                    | bhai<br><b>Juli</b><br>10.3816                                                                                      | Property Details                                                                                           |
| Rodia                                                                                                    | 编<br>前插                                                                                                    | si biblioni                                                                                                |
| 2491/10/01/10 09:00:00 EM AFT RELEASE.<br>reason investment electricite<br>anawisio autocomini Suss<br>Abschrid philosophilicie/point<br>scholarshandler<br>yety elected your | <b>Ter</b><br>lecio.<br>(Im<br>٠<br>Militêdes<br>Inn<br>٦<br><b>Britt</b><br>抽<br>ï<br>i'an<br>۰<br><b>Tar</b><br>٠ | Anya idende<br><b>Marine</b><br><b>MAST</b><br><b>War</b><br><b>Modernized</b><br>lang/rift<br>in.<br>laik |
| 844<br><b>Inited</b><br>telector ap-<br>Hide                                                                                                    | <b>Outleting</b><br>ander des internations content<br>期間証                                                           | <b>Martini ar Baria</b><br>attributed.<br>Internation<br>beim in im g-                                     |
| ü.<br>hytler<br>hpyfu                                                                                                    | <b>Tale</b>                                                                                                    | intelle                                                                                                    |
| m<br>Mi                                                                                                    | ω                                                                                                    | leat thusholds.                                                                                            |
| See 11                                                                                                    | m<br>c.<br>w<br>×                                                                                                   | 御<br>tinily                                                                                                |
|                                                                                                    | <b>Main</b><br>held<br>latet<br>ł.<br>S.                                                                            | <b>URB</b><br><b>Kill</b>                                                                                  |
| WX.<br>詞                                                                                                    | kg.                                                                                                    |                                                                                                    |
| ш                                                                                                    | <b>Sec</b>                                                                                                    | u                                                                                                    |
| ¥                                                                                                    |                                                                                                    |                                                                                                    |

Fig 4.18: Mobile user interface view.

## **4.1.6 Admin Interface.**

Admin Interface is very important for author. Admin panel and agency company use it and updated all info dynamically. Firstly, here need to a log in approval for security purpose with email and password.

This portion is mostly secured and very important to maintain this site. Website all information which is published publicly from this. Here we get lot of option and next we describe it very briefly.

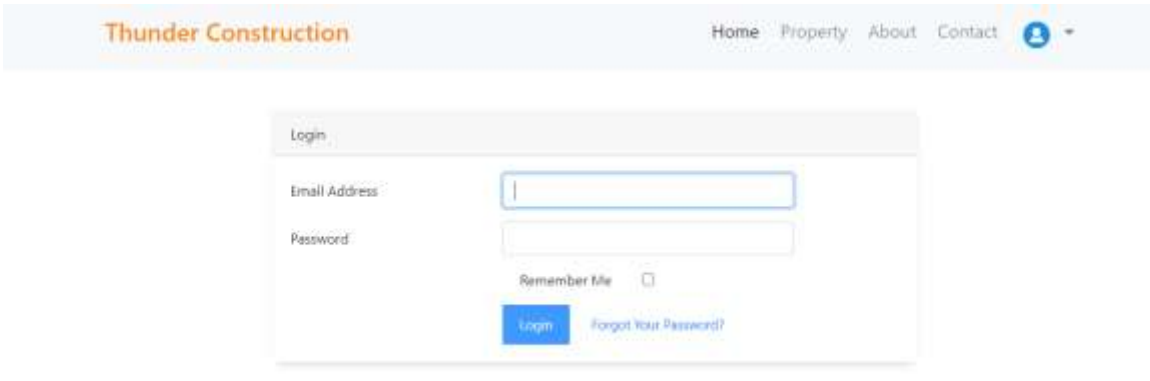

Fig 4.19: Admin log in page

After Admin log in we entire the Admin interface home page with multiple option. Firstly, we see the Dashboard of admin panel.

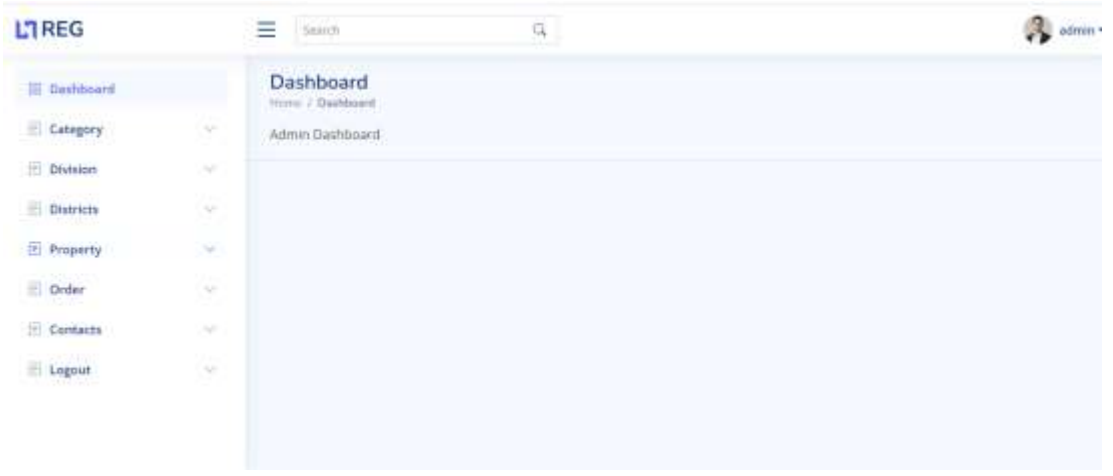

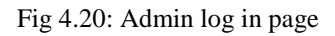

This Dashboard shows the summary of the total management, we can se her total number of categories, news, Destinations, Package, Team Members, Clients, services, testimonial, Travelers, this show the statistically view from beginning to present.

In the settings option here is multiple option for make the website useful. Logo, Favicon, General content, Email setting, News and Tours, Home page, Banner, payment this all info can be change in this part by the admin only .in this opportunity to upload the necessary image. For example, two of this sections image are added her.

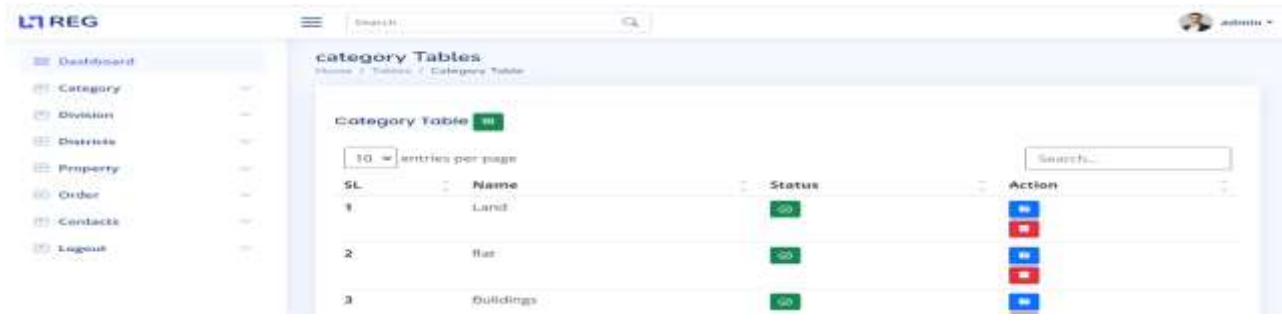

Fig 4.21: List of category

Similarly, if we want to change Banner of any pages this setting option have banner part then we upload our necessary banner as following image size for better view,

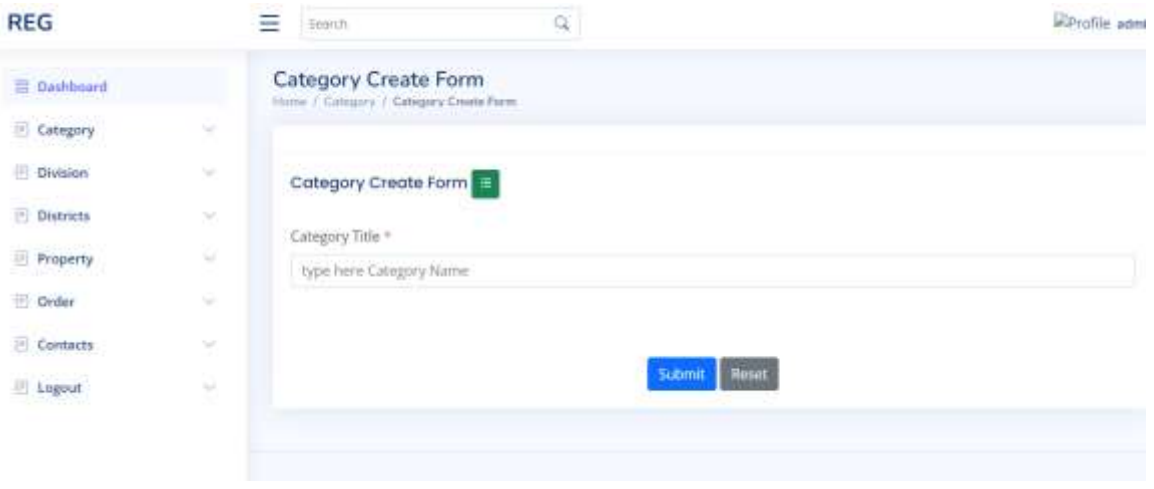

Fig 4.22: Create category

Next option is page where we can change the user interfaces various looking and information also. Home, About, FAQ, testimonial, News, contact, search, privacy, destination, team all edited section are available here.

| <b>REG</b>                    |                                  | Ξ<br>Sterch                | $\sim$ $\sim$<br>$\alpha$ | <b>D</b> rofile admin |
|-------------------------------|----------------------------------|----------------------------|---------------------------|-----------------------|
| <b>IR Dashboard</b>           |                                  | Division Table             |                           |                       |
| Category                      | ×.                               | 10 v entries per page      |                           | Search                |
| <b>Division</b>               | $\sim$                           | SL.                        | Name                      | $\sim$                |
| <b>SEPHANISH</b><br>Districts | ×<br>$\mathcal{L}_{\mathcal{A}}$ | 1                          | Chattogram                |                       |
| Property                      | ×,                               | ĩ                          | Rajshahi                  |                       |
|                               |                                  | š                          | Khuma                     |                       |
| Drder                         | $\mathcal{M}$                    | $1 - 1$<br>$\pmb{\lambda}$ | Barishal                  |                       |
| $\Box$ Contacts               | ×<br>$\sim$                      | 5                          | Sylhet.                   |                       |
| <b>Logout</b>                 | $\sim$                           | 6                          | Dhaka                     |                       |
|                               |                                  | Ÿ.                         | Rangpur                   |                       |
|                               |                                  | $\frac{8}{3}$              | Mymensingh                | ٠                     |

Fig 4.23: List of division

Now we discuss about the travel section. Here admin can see the list of all traveler info who registers in this site, basically her all information showed and admin check it. after checking admin cans turn on status active. If information is not perfect then admin can account delete.

| <b>REG</b>              |    | Search.<br>≡      | G,                    |              | » Profile admin |
|-------------------------|----|-------------------|-----------------------|--------------|-----------------|
| <b>BE Dashboard</b>     |    | Districts Table   |                       |              |                 |
| Category                | v  |                   | 10 v untries per page |              | Search          |
| Division                | v  | \$L               | <b>Division Name</b>  | Name<br>٠    |                 |
| <b>Districts</b>        | 56 | $1 - 1$<br>ï      | Chattogram            | Comilla      |                 |
| <b>Property</b>         | ×  | 2                 | Chattogram            | Fers         |                 |
| Cirder<br>an Patronomia | v  | 3                 | Chattogram            | Brahmanbaria |                 |
| Contacts                | 56 | 4<br>             | Chattogram            | Rangamati    |                 |
|                         |    | s                 | Chattogram            | Noakhali     |                 |
| E Logout                | ×  | v<br>$\mathbf{6}$ | Chattogram            | Chandpur.    |                 |
|                         |    | 7                 | Chattogram            | Lakshmour    |                 |
|                         |    | 8                 | Chattogram            | Chattogram   |                 |

Fig 4.24: List of district

Destination section is to add destination chart for tourist by admin. After adding admin can also view the details, can edit it and if necessary admin can delete the destination place.

| <b>LT REG</b>                                               |                | ≡<br>Search.                                                | ୍ର                    |               |                                       |
|-------------------------------------------------------------|----------------|-------------------------------------------------------------|-----------------------|---------------|---------------------------------------|
| <b>Deshboard</b>                                            |                | <b>Property Tables</b><br>Hirtmi / Tolilos / Property Tehle |                       |               |                                       |
| Category                                                    |                |                                                             |                       |               |                                       |
| <b>Division</b>                                             | ×              | Property Table                                              |                       |               |                                       |
| Christian Scholarship<br><b>Districts</b><br><b>ERSTAND</b> | ×              |                                                             |                       |               |                                       |
| Property                                                    | $\sim$         |                                                             | 10 · entries per page |               | Search.                               |
| <b>Cyder</b>                                                | n.<br>$\sim$   | SL                                                          | Title                 | <b>Status</b> | Action                                |
| Contacts                                                    | un a<br>$\sim$ | 1                                                           | Real-state land       | ⊗             | $\bullet$ $\bullet$<br>$\bullet$      |
| E Logout                                                    | X.             | $\mathbf{2}$<br><b>Service</b>                              | Beautiful Land        | e.            | $\bullet$ $\bullet$                   |
|                                                             |                | 3                                                           | Round Land            | $\circ$       | $\blacksquare$<br>$\bullet$ $\bullet$ |

Fig 4.25: List of property 1

Package section is almost similar as destination here admin and event management author can organized the package with various offer and information are directly added from this section by an admin.

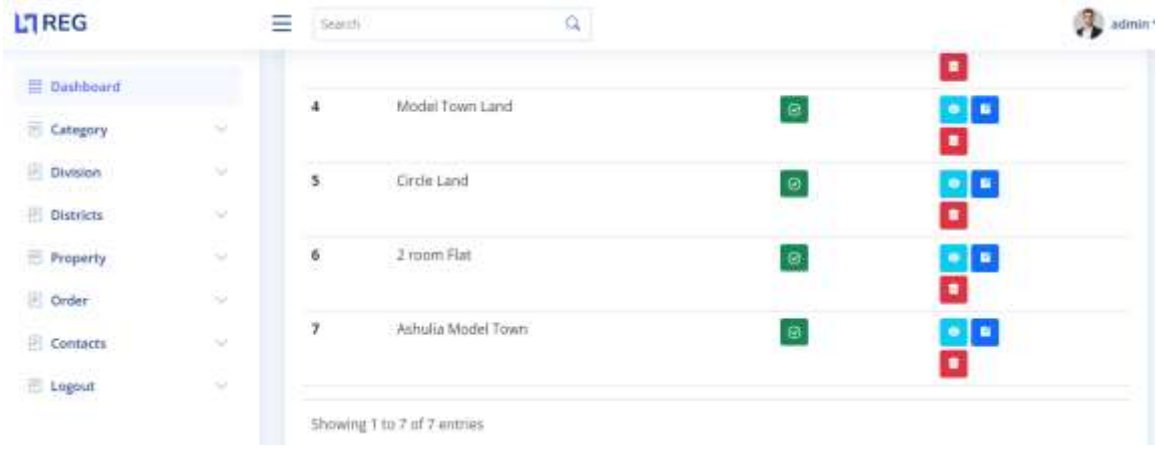

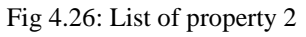

Next we get the section for news. For administration news section have 3 sub section one is categories, other is view news and left one is comment for requirement purpose.

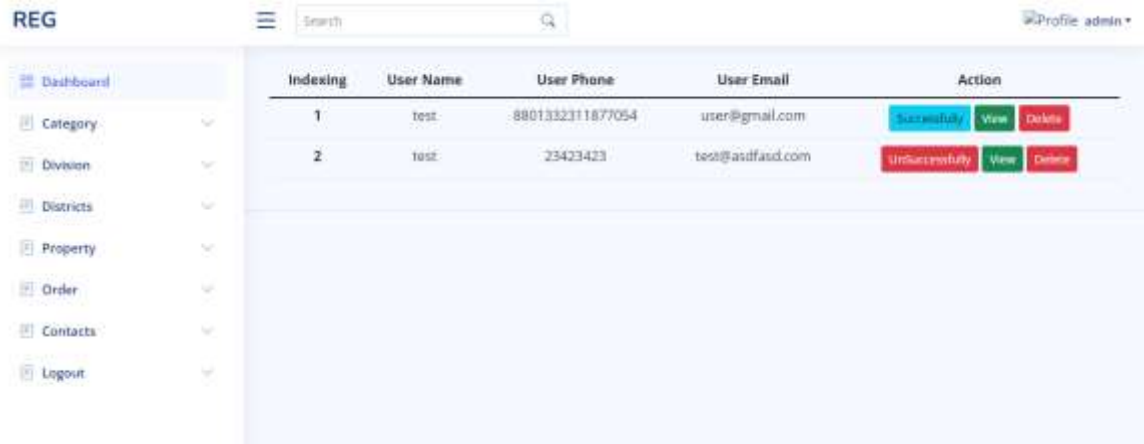

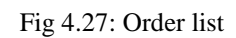

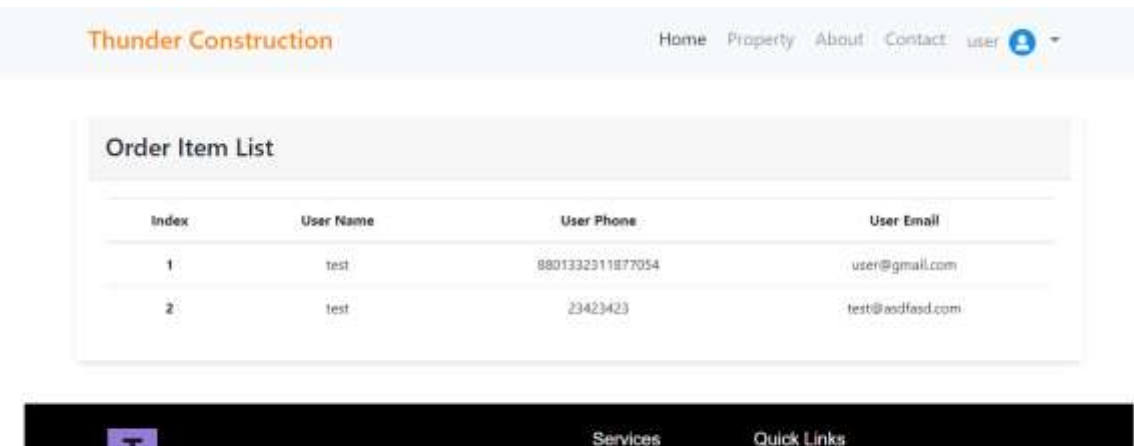

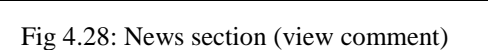

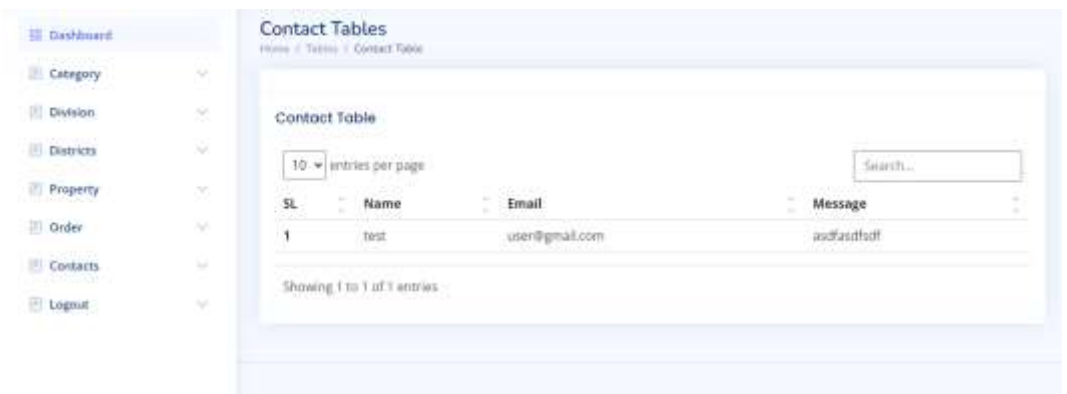

Fig 4.29: Contact table

.<br>Lorem ipsum dolor sit amet, consecter<br>«dipitiong ett. Commodi non peristur<br>numitiann animi nam at impedit odit :

These three parts of news are help out to make a news report about tourism and we can update or newly make it and see the comment and edit the categories.

Subscriber is the other option in admin panel. Here we can get the all-subscriber email details and if necessary, admin and event management and agency can send email via this info. So here we have two sub part one is All subscriber and other is send email to subscriber .in below we added about two part of subscriber.

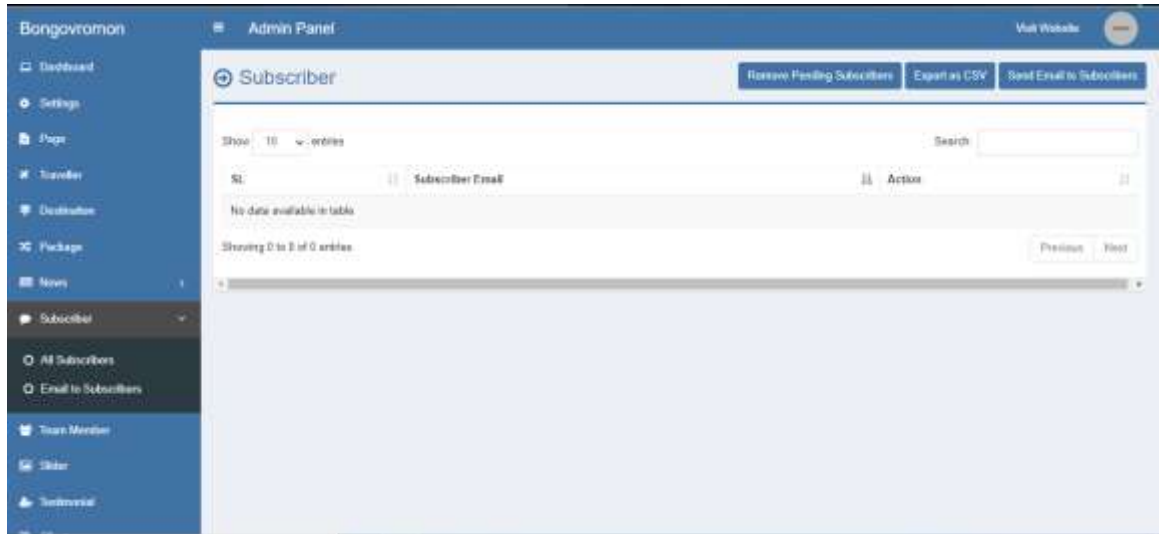

Fig 4.30: List of contact

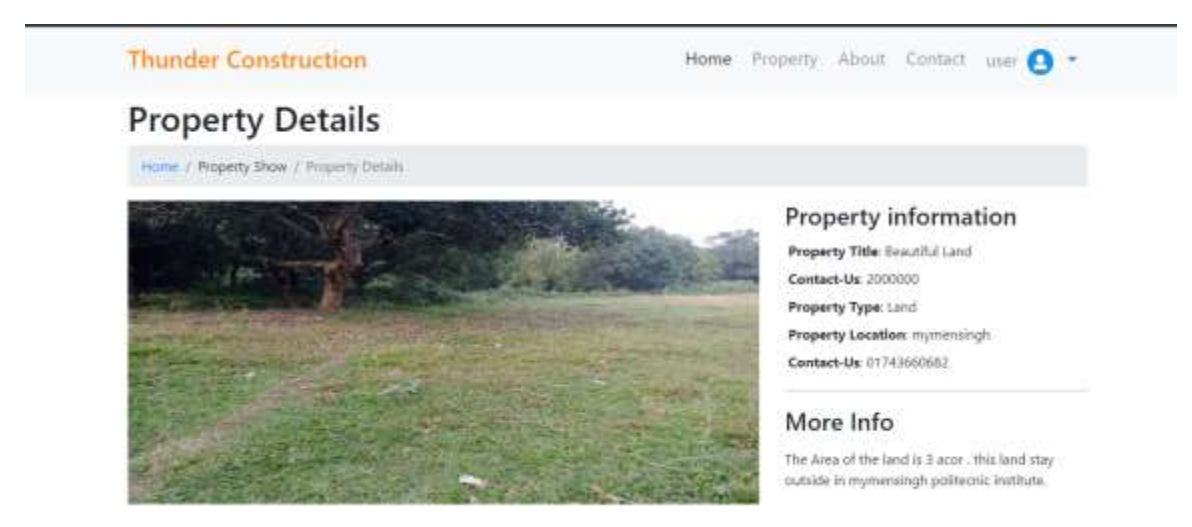

Fig 4.31: Cart list show

Team member means who are working about it here we can added our team members info and designation also. If necessary we can added here delete and edit also acceble by admin.

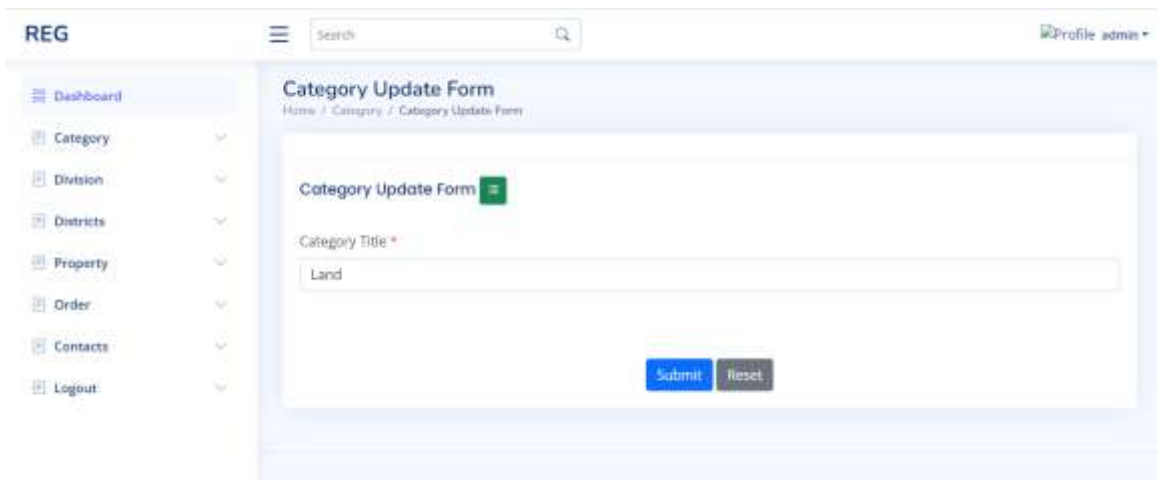

Fig 4.32: Update category

In home page user can see the natural beauty or event related image which randomly changed and sliding. This section is added from here if need we can change the slider image also can add more or delete.

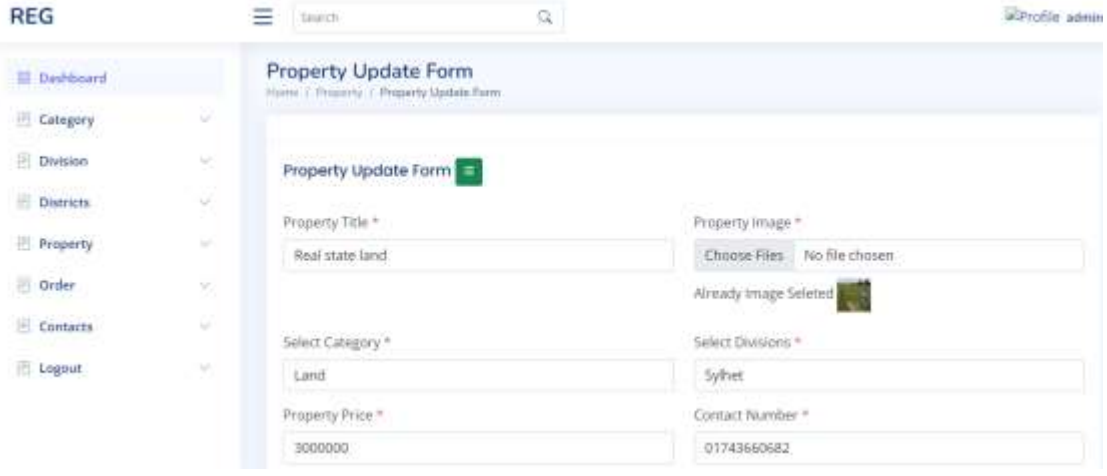

Fig 4.33: Edit property

Testimonial is the section where people can give positive feedback and this all will show in the front of user front and people can see and get the inspiration to make a trip with using our website.

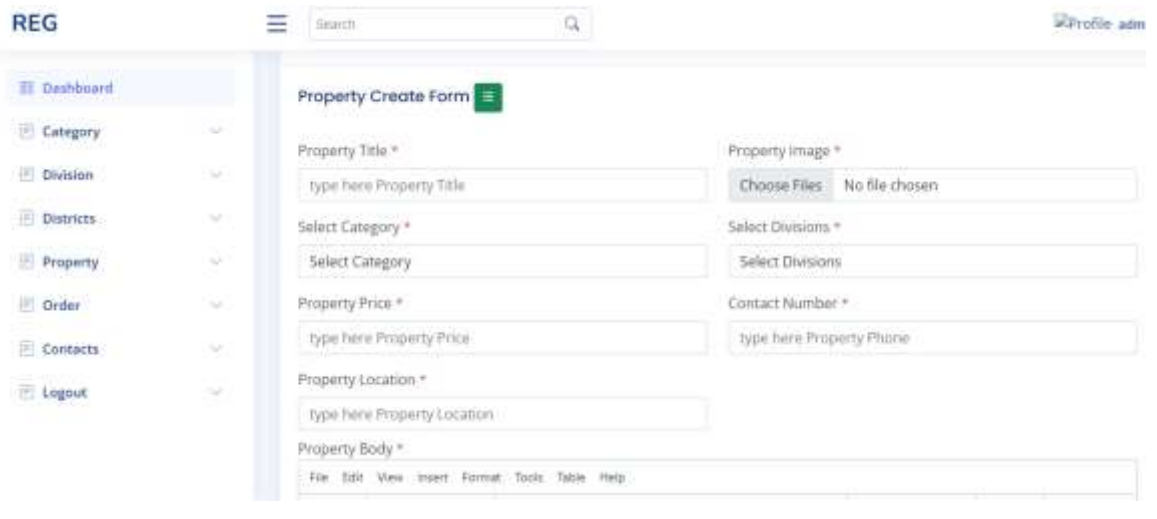

Fig 4.34: Add property

Client is section where we can add the all customer information which are our premium or regular satisfied member and admin can add or delete from this chart as client.

| <b>SE Dashboard</b>      |        | category Tables | Home / Tables / Category Table      |                                         |             |
|--------------------------|--------|-----------------|-------------------------------------|-----------------------------------------|-------------|
| Category<br>- THE WARDLE | W.     |                 | <b>MORE COMMENTARY IN</b>           |                                         |             |
| <b>Division</b>          | $\sim$ |                 | Category Sartus Change auccessfully |                                         |             |
| <b>Districts</b>         | $\sim$ |                 |                                     |                                         |             |
| Property                 | 90     |                 | Category Table                      |                                         |             |
| <b>Drder</b>             | B.     |                 | 10 · entries per page               |                                         | Search      |
| Contacts                 | m.     | SL.             | Name<br>٠                           | ۰<br>Status<br>$\overline{\phantom{a}}$ | ٠<br>Action |
| 10gout                   | Ÿ      | 1               | Land<br>223 C.V                     |                                         | ۹           |
|                          |        |                 |                                     |                                         | ٠           |
|                          |        | 2               | $\operatorname{\textsf{flat}}$      | ø                                       | ٠           |

Fig 4.35: Change category

## **4.2 Back-end Design**

Working in the backend is the life of the project. in this project and making this platform this is our MY SQL database for the "thunder constraction" web application. We create a database that name is 'real state site 'then we create our necessary table.

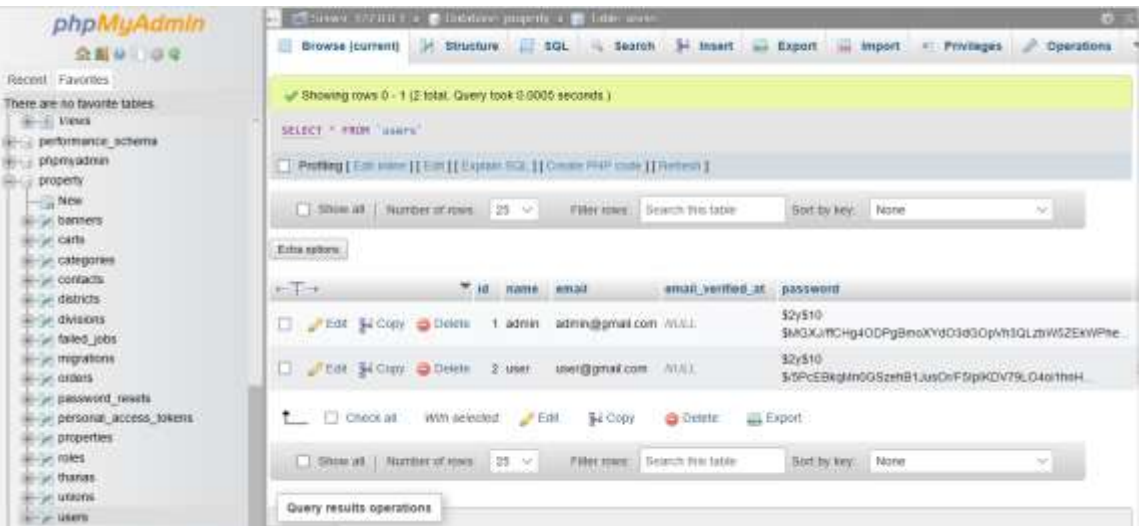

Fig 4.36: User table

In this category table where we can store the data of categories section element like name, tittle,

banner etc.

| phpMuAdmin                                                        | <b>CONSIDERED IN THE R. P. LEWIS CO., LANSING, MICH.</b> |                                     |                               | --                       |                                       |              |                                    |                               |            |
|-------------------------------------------------------------------|----------------------------------------------------------|-------------------------------------|-------------------------------|--------------------------|---------------------------------------|--------------|------------------------------------|-------------------------------|------------|
| ☆第9日 29                                                           | Stewartz, N. Steattand annually                          |                                     | $1.7 - 144$                   | <b>IL Seatch</b>         | by taken, an Export in Hepon          |              |                                    | or Privingers of Discolaires. |            |
| <b>Garant Excellent</b>                                           | <b>Concerner</b>                                         |                                     |                               |                          |                                       |              |                                    |                               |            |
| property: lankels:<br>mounts' ment<br>FINADI TABAHA JA'A'         | ALL D.W.                                                 | $-18 - n464$                        |                               | <b>BEL BAYER</b>         | infi.                                 | <b>SMITH</b> | Warna JR  patched .pt  crystale .p |                               | <b>VE</b>  |
| <b>INVESTIGATIV</b>                                               | LI PER SIGN DRIVE                                        |                                     | 1. Salde                      | 1994                     | darbituto clamidità pala tisti        |              | 7.9864.0                           | ANH L.                        | 191.1      |
| HOADS CONTROL 2016<br>single full contracts."                     | . First Saltery @ Down 1                                 |                                     | <b>MUSE</b><br><b>Gleages</b> | Ware<br>evittes          | Did vid allimiti raid harrivanistics. |              | <b>4 9111</b>                      | WHIL                          | 341<br>ы   |
| imogenfy", transporters.<br>property'.'Bankers'<br>ENGINEY STORES | The Bican dilutes I                                      |                                     | South<br>Geare                | <b>zylari</b><br>section | gunatgheissuch comilia gos itd.       |              | <b>HORSE</b>                       | <b>WHL</b>                    | 111        |
| inconfy" divisions'<br><b>RITARY INVESTIGATION</b>                | TITLE Secret @ Doless                                    |                                     | 4 Secondates: 40 SPIRE        |                          | bossinately exp.comilla dov.bd.       |              | V BOLL                             | <b>MKI</b>                    | W.         |
| (4)-241 (818 kHz)                                                 |                                                          | F.O.M. Saltingy @ Domin 1 Statement |                               | <b>ESECUTE</b>           | Valantenheitags contribe groy bill.   |              | 4 8014.1                           | NALL                          | <b>ALL</b> |
| Hi-i-frances<br>(2) (2) 5000 3200                                 | TIN 34 DW & DWG<br>ПI                                    |                                     | <b>S Tessibi</b>              | <b>TRINGS</b>            | versivily analyzine et a don bit      |              | $T$ with $T$                       | WIEL                          | 101        |
| SE-SIC REGISTRATION<br>(ii-(y) (a)(603)                           | Title \$4 Copy @ Detence                                 |                                     | 7 Ranger                      | Fittings                 | casuatory continuov bit               |              | $+ 10162$                          | NMH                           | N.         |
| (iii) (a) payment resets                                          | The FOR SACIN' Q Driver                                  |                                     | I Felatistad                  | 8020181                  | hindustrianting controls gov be-      |              | 19,000,000                         | <b>WELL</b>                   | 161        |
| 10-12 региональное принят<br>(ii) (a) properties                  | This work of them                                        |                                     | 3 Talkstad                    | antires                  | chick allows the results and the      |              | 1,953.0                            | <b>TEEL</b>                   | TEL:       |
| (8-5c-MM)                                                         | <b>TEM BECOM &amp; DIRECT</b>                            |                                     | 10 Jahreno                    | <b>RIMEYA</b>            | jaharpangup poemila guy bel           |              | A 9051                             | WELL                          | 76         |
| G-10 RESE<br>William Greenes                                      |                                                          | Cost Balley Comm 11 Changs          |                               | voit.                    | dramatica comilia gov 3/2             |              | $1.4 - 0.11 + 1.$                  | WILL.                         | 181        |
| S-21 41819<br>1. Local Co.                                        |                                                          | EDR Britter @ Dinni 12.Walaugus     |                               | <b>JOEN ROOM</b>         | inonexpursecosmite sevide             |              | 7.4.004.1                          | <b>AULI</b>                   | HU.        |

Fig 4.37: Union table

In client table we can store the client information like name, image, etc.

| phpMyAdmin                                                                  | <b>CELL AND STATE OF A PERSONAL A</b> | <b>Blockey much a B the time</b>       |                                                |                                       | $\sim$                       |
|-----------------------------------------------------------------------------|---------------------------------------|----------------------------------------|------------------------------------------------|---------------------------------------|------------------------------|
| 企業サリ申文                                                                      | Srowse (current)                      | œ<br><b>Structure</b><br>801           | 敲<br>Export<br><b>Basnet</b><br>treart.        | in import.<br>Privages.               | Operations                   |
| Recent Favorites                                                            | $P = 1 - 4$                           | 天道<br>name                             | In name<br>urt                                 | district it!<br>deleted at<br>strius. | created at<br>AGS1           |
| property". "Inanas"                                                         | <b>Edit 34 Craw</b><br>IJ             | <b>Q</b> Driver<br>Лигата              | कार का<br>batura comilia govini.               | T PELITE                              | 0001<br><b>PELLUM</b>        |
| property uncern<br>despirits' Loves'                                        | <b>Edit</b><br><b>MCUN</b>            | Bratistangiara<br><b>B</b> Deeth       | <b>STATTITIS</b><br>teatmargara.comità prv.bd. | MRL                                   | 33141.1<br>84.5              |
| mysel" laters priv<br>property casts.                                       | Pdf:                                  | <b>ACCOM GEORGIA</b><br># Chandina     | <b>STRING</b><br>chanding corrella priv Inf    | <b>1. AVOILE</b>                      | will<br>WULL:                |
| mysed columns selv                                                          | Est.                                  | 3-LCccy @ Docts<br>5 Chaudbagian       | (F=311)<br>chauddaggam.comitta.pdv.bd          | <b>3. 201212</b>                      | ADDLL<br><b>HU</b>           |
| property". Contacts'<br>categories'<br>property'                            | $TAT$ $H$ Copy                        | <b>Q</b> Delett<br><b>6 Daufkaren</b>  | गठिएकाल<br>daudkantt comika gox bd.            | <b>T. AVOTE</b>                       | <b>UNUT</b><br><b>BELLY</b>  |
| property'.' transvers'                                                      | FEST N Copy                           | <b>Q</b> Delete<br><b>HOFFINE</b>      | (3)1491<br>nomna.comilla.gov.bd                | T. AHILL                              | wut<br><b>MULL</b>           |
| property : properties'<br><b>WHAT WANKROOT</b><br><b>M-14 088828</b>        | Fift Sellcroy                         | <b>D</b> Delta<br>B LINSVITT           | 利用の収益<br>laksam.comilla.gov.bd                 | T ASSE                                | nt.fl<br>NRT                 |
| <b>Birthdalen</b>                                                           | u<br>Edit : THE CODY                  | <b>O</b> Dods<br>3 Marketnager         | मुखममयेत<br>muradnagal comitta pov.bd.         | 9. AUDU                               | <b>ALL</b><br>30.0.L         |
| Hillin falled jobs<br><b>HE-DA migrations</b>                               | Felt & Copy                           | to Nangakol<br><b>O</b> Delete         | मात्रराज्या<br>mangalkot.com@a.gov.bd          | V. MULL                               | AULL<br><b>MAF</b>           |
| (ii) (iv) conferent                                                         | Est.<br><b>SALCHOV</b>                | <b>Ca Delete</b><br>11 Comilia Sadar   | कृतिहा जनत<br>comitasadar comita povibil       | 1 AULL                                | <b>VILLE</b><br>W            |
| illi Lin password, resets<br><b>IN A Defauta access loanse</b>              | Eut<br>SHI CODY                       | <b>Q</b> Delete<br>12 Mechoa           | <b>CRYST</b><br>meghna comika gov bo           | 4: AM LE<br>٦                         | Will<br>Attit.E.             |
| (iii)-jun properties.                                                       | T-IX.<br><b>Be Craw</b>               | 13. Monthsigning<br><b>O</b> Dillittic | WENTROEVER<br>moschargers comita gov.bd.       | T NIAX                                | 245.<br>ROSE                 |
| ALC HOPE<br>+> tranas                                                       | 25.522                                | <b>BECON GLOBBE</b><br>14 Sathraduth   | लमक माध्यम<br>satarsouth.comita.gov.txt        | ま おはまと                                | <b>JULI</b><br><b>SELECT</b> |
| <b>Bi-Se getting</b>                                                        | Tai                                   | 34 Cray @ Delate<br>15 Than            | <b>Seem</b><br>the comile gor hd               | 1 AULE                                | Vetet 1<br>W                 |
| illi Gri users<br>$1.104 +$<br>in the share with a Time stress. Bushels the | and all discovered this bias descen-  | - Police Richard on Copie 16 Building  | इंडिया<br>burichang.comilla priv.bd.           | U ANALL                               | NUC<br>istit f.              |

Fig 4.38: Thanes table

Comment table provides database of code body and main code.

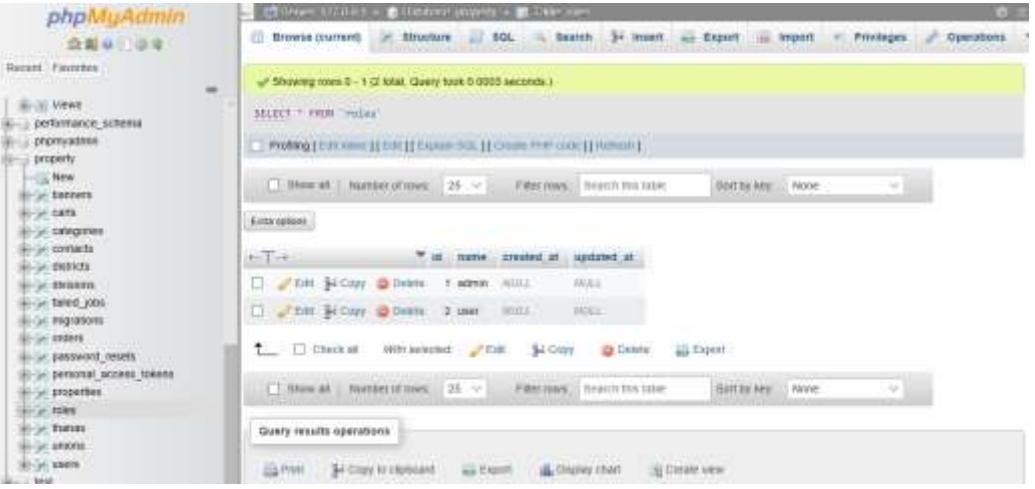

Fig 4.39 Roles table

©Daffodil International University 37 Destination table, we store the destination sections all data like destination place name, image, heading etc

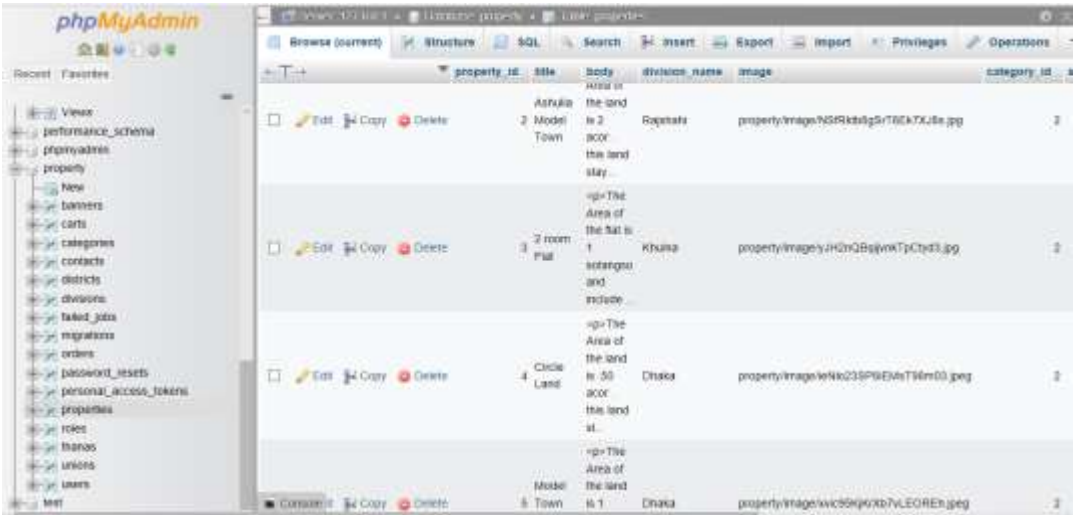

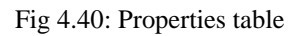

FAQ table for storing the fan question and answer.

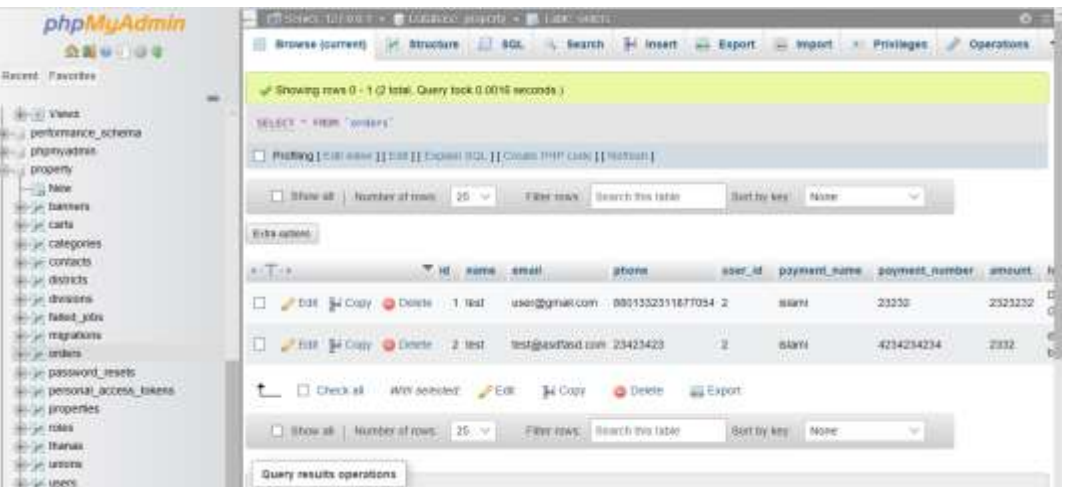

Fig 4.41: Order table

News table stored the news section all data like content, date, photo banner etc.

| Courselliant - Interest in Coursellian                                               |                                       |
|--------------------------------------------------------------------------------------|---------------------------------------|
| Search 3+ lesert as Export<br>1007-8880<br><b>ITT INVIVAN EDUCATION</b><br>Structure | Pitvilliges - Desistant<br>in import. |
| 最も正式数に<br>7. IX : ENGINEER<br>しんしんさん アイアンドライバー しんしん しんしん アイ・レース                      | <b>Asaba</b> in                       |
| TO THE BACAN ID DAWN T TERR TO RE TODOO (FOR DOWNT FEED MORE)                        |                                       |
| 1 J List 3-Copy @ Center 1 2019 08:10 000000 prests false post table                 |                                       |
| T PER BLOW @Deem 4 2019 12 14 00000 crem personal access menta is                    |                                       |
| THE HIGHLY CLOVER T. 2022-02-18 144004 clude holds labe                              |                                       |
| Li a Film Britany @ Overn 8 2022 06 10 193747 create banners back                    |                                       |
| Um 34 Copy @ Center 8 2022 06 21 192346 create categories table                      |                                       |
| THE N Cay 2 Date 8 1022 06:22 062045 crews properties hade                           |                                       |
| TT PER HIGH BOING IS 2021 ON 00 175407 CENE BOING MAN                                |                                       |
| ET  EXC. By CAV  O CHEW  11. 2021. 26-26, 175408. create district. Date              |                                       |
| The Solid Section of Overs 12 2021 06:00 171009 overs these tops                     |                                       |
| U Um H Capy & Center (2 2021 06:00 171500 create among labe                          |                                       |
| THE RECENT OF CHINA IS CONTROL 14 2022, 00:28, 197021, create_condatty_tates         |                                       |
| I'll First Britary & Deem 16:3022.07 to 162607 creer cars rate                       |                                       |
| [] __ E# __ FF CTAV . @ CHEM: 20: 2022 37 19: 162108 create proble 100M              |                                       |
|                                                                                      |                                       |

Fig 4.42: Migration table

In package table we stored all the packages data

| phpMuAdmin<br>会員ローコキ                                         | <b>Control County</b><br>E IXIADams program, a E Luca member<br>Search 34 Insert all Export<br>SQL<br>Browse (current)<br>Structure<br>$\sim$ | œ<br>Privileges.<br><i>import</i><br>Operations<br>÷ |
|--------------------------------------------------------------|----------------------------------------------------------------------------------------------------|------------------------------------------------------|
| Record Favorites                                             | T Proferg   Till Irene     Exit     Explain SQL     Chubi PHP 2016     Fiction                                                                |                                                      |
| illing Vest                                                  | $\Box$ linew at the temperatures: $25 \sim$<br>Search this table<br>Sold by key.<br>THREE JUNE                                                | None<br>$\sim$                                       |
| perfurmance schema.<br>рэргуалти.<br>property                | Erinauptons                                                                                                    |                                                      |
| $-1$ Now.                                                    | $-1 - 1$<br>deleted at<br>工 は<br><b>SDUTTITY AT</b><br>an.name<br>strius<br><b>Harne</b>                                                      | asseted at<br>updated at                             |
| ili-Li banners<br>illi Gerts                                 | offirst<br>1-MAIL<br>The bat withy Cheese<br>1 Chattogram                                                                                     | <b>AILMA</b><br><b>MALL</b>                          |
| ili-jul categories                                           | $P$ EIII $H$ Cupy $D$ Doon $2$<br>115-120<br>1. NIACL<br>1 Rashall                                                                            | <b>NULL</b><br><b>MAR1</b>                           |
| Holivi, contacts.<br><b>All-SHI districts</b>                | 1 W/LL<br>Eat SECopy B Delete 1<br>1 Khuka<br>चलना                                                                                            | WILL<br><b>MVALL</b>                                 |
| $+ - -$ chystems<br>all Gri falled Jobs                      | वरिणम<br>T MALL<br>Em Schow Gibert 4<br>t Banstal                                                                                             | <b>WALLE</b><br><b>MAGE</b>                          |
| in murators                                                  | जिंद्रनी<br><b>七, WILLE</b><br>ED = EDI 34 CODY D Delete<br>$-5$<br>1 Syttel                                                                  | NULL.<br><b>WILL</b>                                 |
| an or orders<br><b>British password resets</b>               | triver.<br>Y. RIALE<br>1 Dhaka<br>Cost Mi Cray O Detrie 6                                                                                     | <b>Ablic</b><br>WELL!                                |
| in personal access tokens                                    | 9199<br><b>+ AHALL</b><br>Bill Bir Si Cray @ Death<br>1 Rangpai                                                                               | NAM L<br>MALA                                        |
| in properties<br>ill-Gri roles                               | 1 Mynemingts HERNPHR<br>cat Sicop @ Dates &<br>1. 88.81                                                                                       | 34.61<br><b>MALL</b>                                 |
| <b>Bright Thanges</b><br><b>BI-SAI UNIONS</b><br>Write seem. | C Check at With selected:<br>Export<br>送日线<br>Bé-Cops<br><b>Q</b> Delete                                                                      |                                                      |

Fig 4.43: Division table

Package photo table stored all the package image in our database.

| phpMuAdmin                              |                |            |                  |                                           | moves their . Shinker payers . There actes                                    |                  |               |                     |                                                     |             |                                 | $\sim$      |
|-----------------------------------------|----------------|------------|------------------|-------------------------------------------|-------------------------------------------------------------------------------|------------------|---------------|---------------------|-----------------------------------------------------|-------------|---------------------------------|-------------|
| ◎图911   ② 9                             |                |            | Browse (current) | <b><i>All Structure</i></b>               | 10L Search                                                                    |                  | 3- Insert     | $\leftarrow$ Export | iii import                                          | Privileges  | w                               | Operations  |
| Riecerd Favordes                        |                |            |                  |                                           | [1] Profing (East mane )   East 11 Expose 901 11 Comme PHP code 11 Referent 1 |                  |               |                     |                                                     |             |                                 |             |
| <b>E-GLYRIN</b>                         |                |            |                  |                                           | PAINT of HIMS                                                                 | 25 V             | If that more. | Terenth Bits 140m   |                                                     | Soit by Ney | None                            |             |
| performance schema<br>phpmundmm         |                |            |                  |                                           |                                                                               |                  |               |                     |                                                     |             |                                 |             |
| property                                |                | Eitn optem |                  |                                           |                                                                               |                  |               |                     |                                                     |             |                                 |             |
| $-1$ New<br>innen sich                  | <b>ALC UNK</b> |            |                  | 学出                                        | name                                                                          | <b>Un name</b>   | lat           | <b>Ibid</b>         | urt                                                 |             | <b><i><u>Infantario</u></i></b> | division is |
| un carts                                |                |            |                  | that 34 Cope @ Delety                     | Comtle                                                                        | कृत्रिक्रा       |               |                     | 23.4682747. St.1788120: www.com8x.gov.bd            |             |                                 |             |
| Lil categories<br>LA COMBETS            |                |            |                  | First Scours & Dunski                     | 2.74                                                                          | ফেনা             | 23.023231     |                     | 31.3840844 www.fam.gov.bd                           |             |                                 |             |
| districts                               |                |            |                  | FEBI Licoly & Delete                      | 3 Brahmanbara                                                                 | ancentificial    |               |                     | 23 9570904 91.1119286 www.brahmanbarta.gov.bd       |             |                                 |             |
| je divisionis<br>in falled 100s         |                |            |                  | FEDE BECUIE & Deele                       | & Rangamas                                                                    | शामा बादि        | <b>MULL</b>   | <b>MAILE</b>        | www.rangamati.gov.bd                                |             |                                 |             |
| a - y mprations                         | □              |            |                  | Gall 34 Copy @ Delete                     | 5 Noakhali                                                                    | :ৰেছাওলী         | 22 869563     | 91.099398           | www.nogenas.gov.bel                                 |             |                                 |             |
| <b>GK Offers</b><br>- picassword resets |                |            |                  | FBN SLCopy @ Delete                       | 8 Changput                                                                    | terra.           |               |                     | 29.2332585 90.6712912 www.chandpur.gov.bd.          |             |                                 |             |
| in personal access tomens               |                |            |                  | Fish Si Copy @ Delete                     | T. Lakshmpor                                                                  | দক্ষীণ্ড         | 22 942477     | 90.841184           | www.lakehmapur.gov.bd                               |             |                                 |             |
| in properties.<br>$-1005$               |                |            |                  | Fest 34 Cope @ Delete                     | 8 Chattogram                                                                  | <b>ESSE</b>      | 22.335109     | 91.634073           | www.chittagong.gov.bd                               |             |                                 |             |
| Gr. thanger                             |                | $J$ Edit   |                  | 34 Copy @ Delete                          | <b>B CONGRESS</b>                                                             | 夜雪切開前            | BRILL.        | WAX.                | www.corsbarar.gov.bd                                |             |                                 |             |
| of utilizes<br>in users                 | IJ.            |            |                  | P. P. B. L. Copy & Delete                 | <b>RIL Khagrachhall</b>                                                       | writterefall     | 23.719285     | <b>91.984683</b>    | www.khaprachtian.gov.bd                             |             |                                 |             |
| <b>Test</b>                             |                |            |                  | SONDER Li Cons. de Catalor - 91 Handarban |                                                                               | <b>IDMOSPHER</b> |               |                     | SI ESSITES, DJ 243/1771, associated artist new hal- |             |                                 |             |

Fig 4.44: Districts table

Package video table stored all the package video in our database.

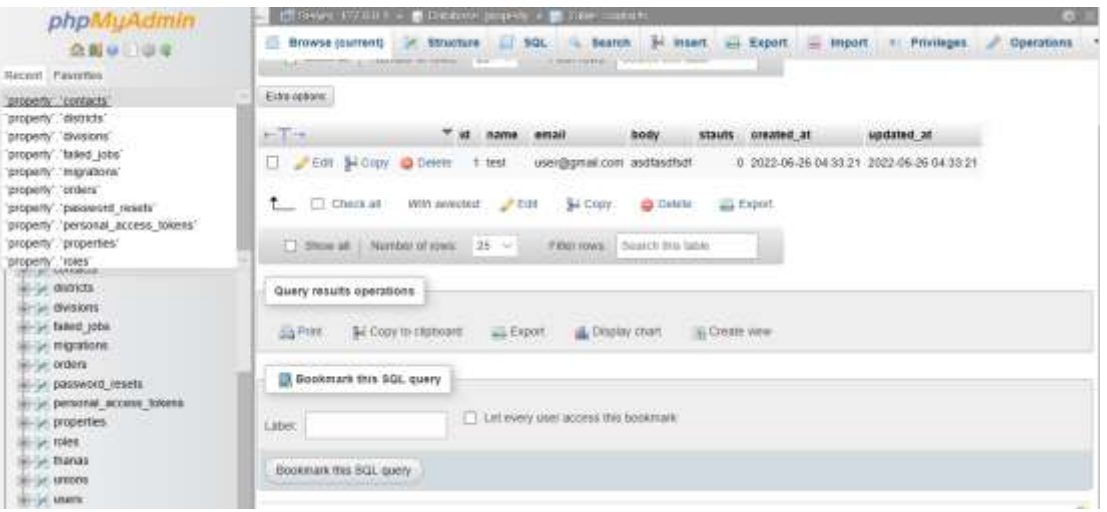

Fig 4.45: Contact table

Page table contains the multiple page's data in our database which we can see in pages' section of interface.

| phpMuAdmin                                 | Distance provide a private contract<br><b>FUELWAY STATES</b>                                                                                     |
|--------------------------------------------|----------------------------------------------------------------------------------------------------|
| 会副业上设度                                     | 3é.<br>$\mathbb{R}^n$<br><b>Skport</b><br><b>Browne (carrent)</b><br>topart.<br><b>Pthilliges</b><br>Structure<br>Search<br>import<br>Doerstinns |
| <b>Haraki Fanzina</b><br>$\equiv$          | ul Boowing rows it - 2 (3 total) Query tires 0.0012 seconds it                                                                                   |
| <b>Will Yank</b><br>performance acnoma     | SOUTH # 1994 Sategorian                                                                                                    |
| <b><i>UTERWARDER</i></b><br><b>INSORTA</b> | [] Proting [East seast [[East ] [En/den bQL ] [Cross that cancel ] licensity                                                                     |
| -Til New<br>-36 lagreers                   | The process of the U.S. of Contract of the U.S. of Con-<br><b>PRECISING</b> TRAVITY PAY SIDE<br>Nont<br>u<br><b>BANTRY ABY</b>                   |
| $-0.005$<br>- categories                   | firms options.                                                                                                    |
| <b>K-DK</b> contacts<br>at districts       | $+T+$<br>" człagory id: nama<br>status: presided at<br><b>Goduled at</b>                                                                         |
| Gr. (EVANDON)                              | $2 - 1.058$<br>I Past Because a Dente<br>8 2022-08-21 19:22:12 2022-07:23 09:32:40                                                               |
| H-Sri faried jobs.<br>Ge migrations.       | <b>D. In How O Detete</b><br>1.54<br>1 2022-07:01 00:32:46 2022-07:23 00:32:11                                                                   |
| in a mine.<br>at patterned resett.         | a Guidings<br>1 2022-07:23 08:33 06: 2020-07:23 08:33:11<br>LT Fire Bellion o Debts                                                              |
| or personal access follows<br>и имеетс     | Clock at MW seweet: PEBS<br>\$4 Copo<br><b>D</b> Dewis<br><b>Elipsed</b>                                                                         |
| $= 1005$<br><b>E-DE MAKAK</b>              | UStread, Nantacotives, 25 V.<br>FRAUDARY SAUCH HIA USH<br>Notes<br>literate key<br>w.                                                            |
| CALLADORE<br><b>SCOTT LANGER</b>           | Query results seerations.                                                                                                    |

Fig 4.46: Category table

Payment table stored the all data of payment and transactions related issues.

| phpMyAdmin                                                       | $\sim$ Closer Direct a pointer, supply a point of the                                                                                                    |  |  |  |  |
|------------------------------------------------------------------|----------------------------------------------------------------------------------------------------|--|--|--|--|
| 会提业 印度                                                           | 34 lesser. and Export.<br>$-901$<br><b>Saareh</b><br><b>Hill</b><br>Browse (current)<br><b>PE Structure</b><br>Import<br><b>Priviteges</b><br><b>Downstown</b><br>÷ |  |  |  |  |
| Racord Favories<br>property carts                                | - Showing rows 6 - 2 (1 total, Query took 0.0018 seconds.)                                                                                                    |  |  |  |  |
| property categories'                                             | SELECT = FROM TEAMS                                                                                                    |  |  |  |  |
| property contacts.<br>property districts'<br>property divisions. | Profiling   EXIL in line     EXIL       EXILIUM SQL,     CHANG, PERF code     fix lines                                                                             |  |  |  |  |
| property'.'Taked_jobs<br>property : migrations                   | Eliminat Number of news 25 ><br>Son by kes! None<br>FREE KINS THEIRT THE TIDAY<br>$\sim$ 1                                                                          |  |  |  |  |
| property onders'<br>'password resets'<br>prozierty.              | Edituations:                                                                                                    |  |  |  |  |
| properly personal access tokers'<br>datoris                      | status<br>created at<br>updated at<br>$+1.1 +$<br><b>BALEYTIN</b><br>property in<br>srdar in                                                                        |  |  |  |  |
| a distilides.                                                    | Be Copy @ Deteke<br>0 2022-07-19 03:52:33 2022-07-19 04:45:06<br>$J$ Ust                                                                                            |  |  |  |  |
| in failed jobs<br>un migrations                                  | α<br>a<br>÷<br>odi Scour @ Deen<br>t.<br>0 2022-07-23 06:37:44 2022-07-23 06:39:48                                                                                  |  |  |  |  |
| y atters                                                         | 75<br>WWA.<br>$\tilde{z}$<br>0 2022-07-23 07:54:14 2022-07-29 07:54:14<br>$\langle 1 \rangle$<br>Fiat Se Copy @ Devele<br>$\mathcal{I}$                             |  |  |  |  |
| peasword resets<br>in personal access tokens<br>in properties    | Check all<br>Export<br>With an extent<br>$J$ Em<br><b>Q</b> Delett<br><b>Hi</b> Copy                                                                                |  |  |  |  |
| un roles<br>in thanks                                            | C. this at 1 Northerstones<br><b>INSURANCE</b><br>$-26$ $-$<br>Soft by kest Paster<br>I lieumit this failes<br><b>FIREE HWG</b>                                     |  |  |  |  |
| A MERSES<br>$-24.99978$                                          | Query results operations.                                                                                                    |  |  |  |  |

Fig 4.47: Payment table

Service table stored all the data of services section like food, cottage, agency information.

| phpMyAdmin                                                                 | [T] Sener 127 900 1 > [I] Database mysql > [I] Table da "Database privileges"                             | 春天 |  |  |  |  |
|----------------------------------------------------------------------------|----------------------------------------------------------------------------------------------------|----|--|--|--|--|
| 公司日日设备                                                                     | Structure SQL - Search - Insert - Export - Import - Privileges Coperations<br>Browse (current)            |    |  |  |  |  |
| Recent Favories                                                            |                                                                                                    |    |  |  |  |  |
| inysgli dbi                                                                | Showing rows 0 - 2 (3 total, Query took 0.0007 seconds.)                                                  |    |  |  |  |  |
| "mysql". column stats"<br>"mysqi". columns .priv"                          | SELECT " FROM "db"                                                                                        |    |  |  |  |  |
| property lurabits?<br>property banners'                                    | Profiling [ Estimine ] [ Esti ] [ Explain SQL ] [ Create PHP code ] [ Refresh ]                           |    |  |  |  |  |
| property carts"<br>'property'.'calegories'                                 | Show all Number of rows: 25 v<br>Filler rows Search this table<br>Sort by key:<br>None<br>v               |    |  |  |  |  |
| 'property'.'contacts'<br>Extra options<br>property districts'              |                                                                                                    |    |  |  |  |  |
| property divisions<br>+ y you save you<br>$\leftarrow$ $\mu$ help category | ▼ Host<br>$+1$<br><b>Ob</b><br>User Select priv Insert priv Update priv Delete priv Create priv Drop priv |    |  |  |  |  |
| $+ - \mu$ help keyword                                                     | J / Edit 34 Copy & Delete %<br>Y.<br>¥.<br>Υ.<br>γ<br>Y<br>Y.<br><b>ind</b>                               |    |  |  |  |  |
| $+-r$ help relation<br>$+ - \rho$ help topic.                              | Ÿ<br>Y<br>¥<br>¥.<br>γ<br>Y<br><b>Cast a Copy of Delete %</b><br><b>Indi</b> %                            |    |  |  |  |  |
| $+ mex$ stats                                                              | Y<br>N<br>N<br><b>July Edit Se Copy in Delete localitiest phpmyadmin pma Y</b><br>Y.<br>Y                 |    |  |  |  |  |
| $+$ $\rightarrow$ into the stats<br>$+-$ in noch table stats<br>+ / plagin | <b>L</b> Check all With selected: Batt<br><b>Be Copy</b><br><b>B</b> Delete<br>Export                     |    |  |  |  |  |
| $+ - \rho$ proc<br><b>A-A block buy</b>                                    | Show all Number of rows: 25 v<br>Filler rows Search this table<br>Sort by key: None<br>N                  |    |  |  |  |  |
| +- proxies priv                                                            |                                                                                                    |    |  |  |  |  |

Fig 4.48: Database table

### **4.3 Interaction Design and User experience (UX)**

For users controlling and finding the required information and package also contacting management by using this website interaction design is more important. Here we created a dynamic look in designing so that all of our services can be friendly and users don't bore any time. Experimentally we used it with the help of my friends and family. They feedback us positively, and all experimental users are fully satisfied by our user-friendly website.

## **4.4 Implementation Requirements**

So that this a dynamic project and have a lot of featured and issue here need a lot of requirements. We try to fill up all necessary and make it a satisfying website for all. Below we are pointing out all the requirements.

- This whole Backend system should be developed by PHP.
- For keeping and managing all the data, I used the MYSQL database system.
- In this project, the CSRF token is protected by SQL injection.
- Validating all forms and blank information on the user side, we use PHP.
- XSS (cross-site-scripting) attacks protected.
- PHP framework LA ravel is using make a dynamic system.
- Illegal people or unauthorized company's access should be prevented in a proper way.
- In the frontend section, basic parts are implanted by HTML5.
- CSS3 using for outstanding-looking design.
- JavaScript should be used in minor times in the system.
- Invalid data or messages should be warned by the process.
- All the database queries should work properly.

#### **CHAPTER 5**

### **Implementation And Testing**

#### **5.1 Implementation of Database.**

In our project, html, css, JavaScript, bootstrap used for frontin operation. php Laravel latest version is the framework used for the implementation of backend operations. We create all of the tables by using a framework except for some table which is created manually. We can use our databases by the MYSQL server from the XAMPP control panel and visiting htttp://localhost/PHPMyAdmin/.

### **5.2 Implementation of Front–end Design.**

To make the front design is very beautiful and user attractive, this our one of the important challenges and generally a primary goal. For that, we are trying to build up our website and keep the website as normal we can though we have a lot of features. And another challenge is to make the website responsive to all of the electric devices like smartphones, tablets, computers, notebooks, etc. Bootstrap is used for the multiple sections and try to all the section and maintain the responsive code formula. JavaScript is used to ensure user-friendly interaction. Our front design should be followed by this step:

- we are Trying to keep a simple and attractive home page.
- in our website All options and features should be understandable.
- User- can easily registration and log-in process.
- Attractive and informative card, carousal, and bootstrap theme used here.
- in this project Easy way to visit multiple options and filter easily.

## **5.3 Testing Implementation**

For all of our projects, testing is the most important as developing. By testing, we can easily get feedback the website work properly or not. Our expected presentation this website given by following the testing result then we can determine that what should we do for the better performance. So, we have performed testing by implementing some major test cases for our system, and for this, we can improve.

## **5.4 Test results and reports.**

Test Result and Reports Is Given Below-

| <b>Table</b>   | <b>Description</b>    | <b>Text data</b>      | <b>Expected result</b> | status |
|----------------|-----------------------|-----------------------|------------------------|--------|
| N <sub>0</sub> |                       |                       |                        |        |
| 01             | User log in           | Email                 | With valid registered  | Pass   |
|                |                       | password              | data entire home page  |        |
| 02             | User view land/site's | Select option         | Can view               | Pass   |
|                | information           | Make confirm          | Add to cart            |        |
| 03             | User payment          | Account info          | Payment successful     | Pass   |
| 04             | User transaction      | Go to payment<br>info | Can view               | Pass   |
| 0 <sub>5</sub> | Admin log in          | Email                 | Entire in your admin   | pass   |
|                |                       | password              | interface.             |        |
| 06             | Create package        | Import valid info     | Make a portfolio       | Pass   |
| 07             | Hosts/admin approved  | Verified by admin     | Approved confirmation  | Pass   |
| 08             | Transaction           | Can preview           | Editable all info      | Pass   |

Table 5.1: Test data and type

#### **CHAPTER 6**

#### **Impact On Society, Environment and Sustainability**

#### **6.1 Impact on society**

Worldwide have a lot of real-state/construction site. If anyone wants to make a buy/sell/reshape home with, then need to contact physically, which is a lengthy and hard issue to go to their agency office. By using our thunder construction website, anyone can buy/sell/construct land/home reshape etc. from home. We have a lot of features, including an online payment system that helps get rid of all pressure about sell/buy land and reshape home etc. in a very easy way.

In our society many people are very much interested in buy/sell land and reshape home, so this website makes a good impact on our society.

#### **6.2 Impact on Environment**

Nowadays, everything turns into an online platform for time savings. That's the reason we need to make this type of platform that provides all the services and advantages by using only one platform. We hope our guidelines and support make a positive impact on our environment.

#### **6.3 Ethical Aspects**

In this society, sometimes we get the news that any fraud people and agencies don't make a friendly situation and sometimes it occurred an unexpected situation. But our website maintains high security where the admin panel is all-time monitoring it and fixes the problem if it exists no opportunity to break the ethical issues. So, the chances of an unethical problem are very low.

#### **6.4 Sustainability plan**

When it is professionally used by the general user, then the sustainability increases day by day. If necessary, we will have added more and more featured. The advertising fee maintains in a smart way, and it must be under the ideal range of money. So hopeful about it.

#### **CHAPTER 7**

#### **Conclusion And Future Scope**

#### **7.1 Discussion and Conclusion**

We are trying to make a construct-friendly online system that can be used by all industrialized, company and other people. We support them with our dynamic capacity by our website, and it provides the people more comfortable with Buying or selling with the help of the website and Maintains rules. industrialized and employers, all types of people get a lot of advantage by our website. In our future life, this will be more impactful for various types of people. It can be made jobholders from jobless people because it is a free opportunity to make an sell/buy apartment on the basis of our website. So, working place can be made, and general users can use this more user-friendly platform. After all, we can say that admin, agency, buyer, and seller general users can make collaborate with each other by this website.

#### **7.2 Future Scope**

This project also has a lot of future scopes because every project has some limitation; now we pointing to future scope,

- •In the future, we will add a live chat option to contact each other.
- •We update more features and packages.
- •Admin section will be more dynamic and feature–rich.
- •For more easy use in the smartphone, we can convert it into an android application.
- •User account creation and management will be more useful in the future.

#### **REFFERENCES**

[1] Guarini, M., Battisti, F. a Chiovitti, A..(2018) A Methodology for the Selection of Multi-Criteria Decision Analysis Methods in Real Estate and Land Management Processes. Sustainability. vol. 10. 2018, 10(2).

DOI: 10.3390/su10020507. ISSN 2071-1050. Available at: http://www.mdpi.com/2071-1050/10/2/507

[2] Jurmu, M., Boring, S., and Riekki, J. ScreenSpot: Multidimensional resource discovery for distribute

applications in smart spaces. In Proceedings of MobiQuitous'08 (Dublin, Ireland, July 2008), article no. 41

[3] Bootstrap, Last update on 02 April 2019 [online] available: https://getbootstrap.com/docs/4.2/gettingstarted/introduction/

[4] Amazon. (2020). 2019 Annual report. https://s2.q4cdn.com/299287126/files/doc\_financials/2020/ar/2019- Annual-Report.pdf

[5] Liu, C. H. and Mei, J. - An Analysis of Real-Estate Risk Using the Present Value Model. The Journal of Real Estate Finance and Economics. Vol. 8/1 (1994), pp. 5-20.

[6] Cooper, M.; Downs, D. H. and Patterson G. A. - Asymmetric Information and the Predictability of

Real Estate Returns. The Journal of Real Estate Finance and Economics. Vol. 20/2 (2000).

[7] Sunder, S. - Management Controls, Expectations, Common Knowledge and Culture. Journal of Management Accounting Research. Vol. 14 (2002), pp.173-187.

[8] Hugues, W. T. - Risk Analysis and Asset Valuation: A Monte Carlo Simulation Using Stochastic

Rents. The Journal of Real Estate Finance and Economics. Vol. 11/2 (1994), pp. 177-187.

[9] W3Schools, Last update on 03 April 2019[online] available: https://www.w3schools.com/

[10] charuta private limited available: <[<http://www.charuta.com./>](http://www.charuta.com./) >[Last accessed on 10 September 2022]

[11] orchard developer and construction co. available:  $\langle \frac{\text{http://odc.com.bd/}}{2} \rangle$  [Last accessed on 05 September 2022]

[12] available: https://laravel.com/docs/5.7 [Last accessed on 02 October 2019]

[13] Dhaka construction company available: << http://www.dcc-bd.com./>> [Last accessed on 02 September 2022]

# real state website

#### ORIGINALITY REPORT

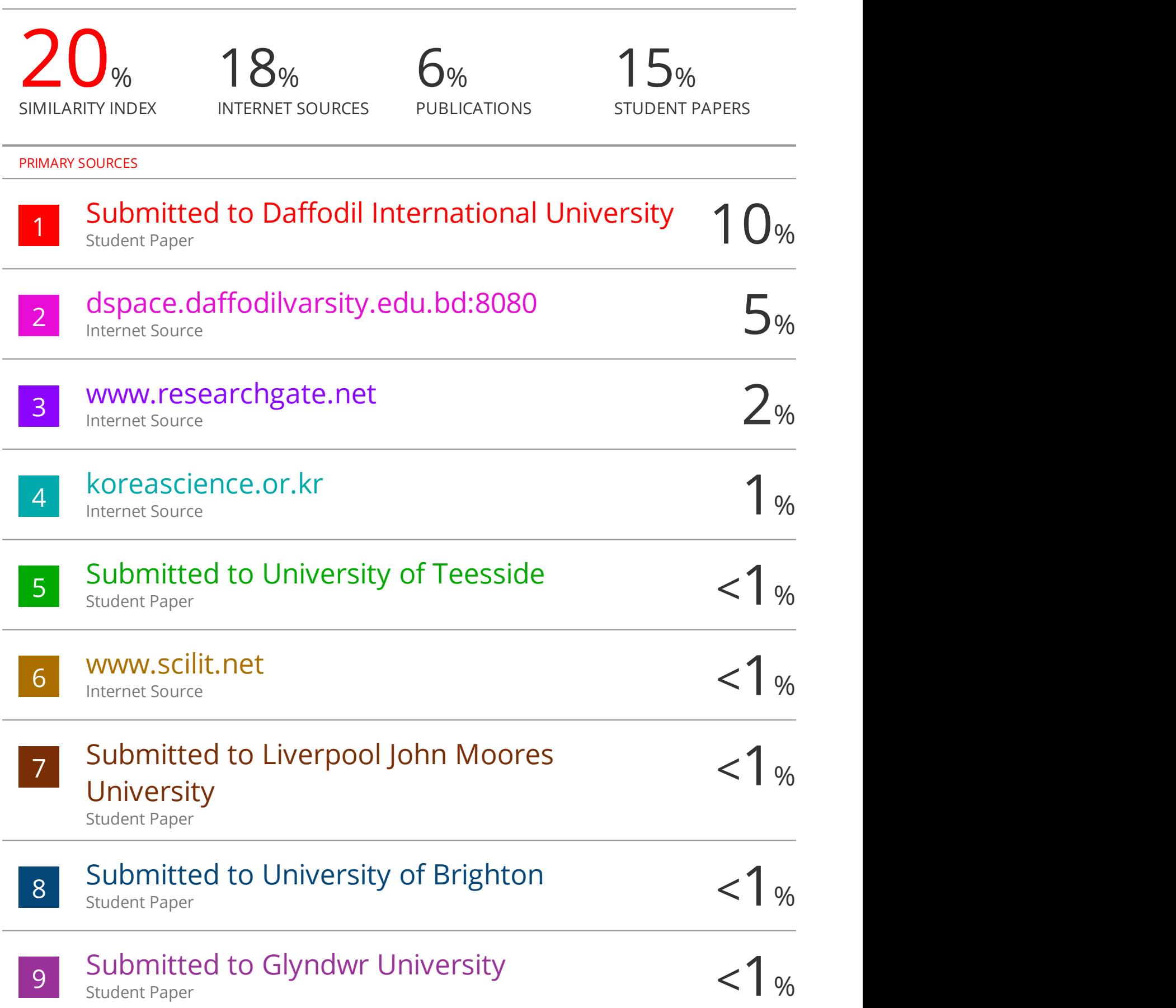